Accelerator management with Web-based GIS

> *A.Yamashita,Y.Ishizawa, A.Yamashita,Y.Ishizawa, M.Takeuchi and T.Ohata M.Takeuchi and T.Ohata*

> > *SPring -8, Japan 8, Japan* PCaPAC 2006@JLab

**Burge Soogle map Nhat is GIS? Nhat we want to with GIS for SPring-8 MapServer Two systems using MapServer** П **Equipment location manager** Г **Real time alarm display E** Conclusion

**Bulley Google map**  $\blacksquare$  What is GIS? **Nhat we want to with GIS for SPring-8 MapServer Two systems using MapServer** П **Equipment location manager** Г **Real time alarm display E** Conclusion

**Bulley Google map**  $\blacksquare$  What is GIS? **Nhat we want to with GIS for SPring-8 MapServer Two systems using MapServer** П **Equipment location manager** Г **Real time alarm display E** Conclusion

**Bulley Google map Nhat is GIS? Nhat we want to with GIS for SPring-8 MapServer Two systems using MapServer** П **Equipment location manager** Г **Real time alarm display E** Conclusion

**Bulley Google map**  $\blacksquare$  What is GIS? **Nhat we want to with GIS for SPring-8 MapServer Two systems using MapServer** П **Equipment location manager** Г **Real time alarm display E** Conclusion

**Bulley Google map**  $\blacksquare$  What is GIS? **Nhat we want to with GIS for SPring-8 MapServer Two systems using MapServer** П **Equipment location manager** Г **Real time alarm display E** Conclusion

**Bulley Google map**  $\blacksquare$  What is GIS? **Nhat we want to with GIS for SPring-8 MapServer Two systems using MapServer** П **Equipment location manager** Г  $\blacksquare$  Real time alarm display **E** Conclusion

**Bulley Google map Nhat is GIS? Nhat we want to with GIS for SPring-8 MapServer Two systems using MapServer** П **Equipment location manager** Г **Real time alarm display E** Conclusion

# QUESTION

# OUESTION Do you like Google map?

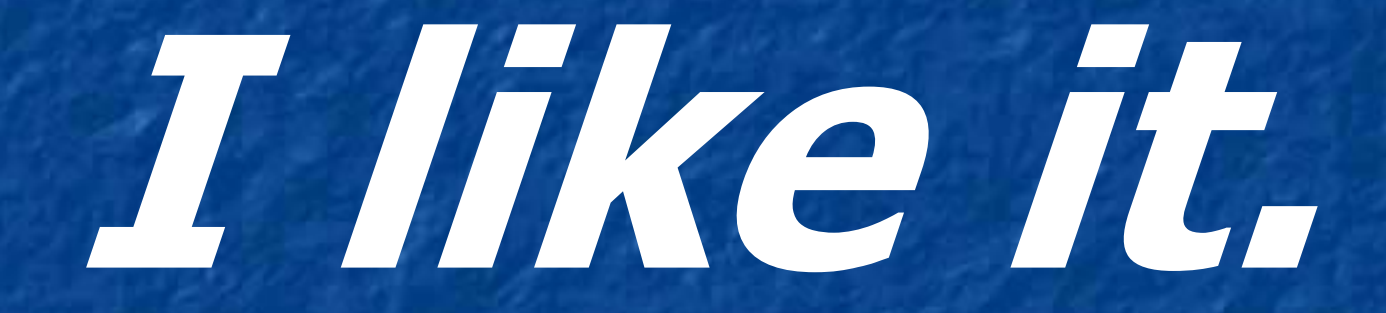

## I wish I could have Goog Ie map for SPring -8.

### We build our own map system

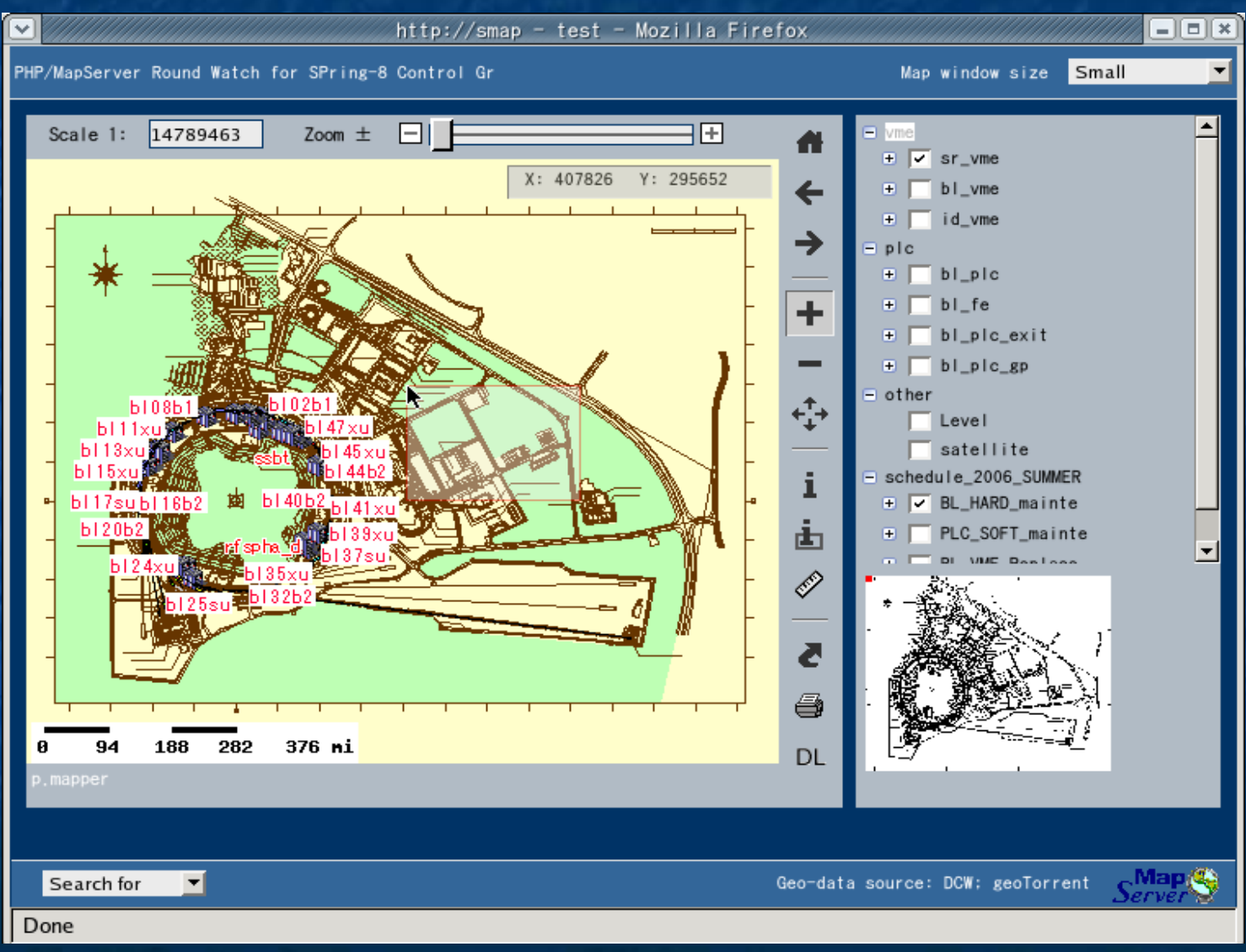

#### ICALEPCS 2005 ICALEPCS 2005

**Evaluating the Potential of Commercial GIS for Accelerator Configuration** Management T. Larrieu, Y. Roblin, K. White, R. Slominski Jefferson Lab, USA

- from Wikipedia
- Geographic Information System (GIS) is a system for creating, storing, analyzing and managing spatial data creating, storing, analyzing and managing spatial data and associated attributes.
- In the strictest sense, it is a computer system capable of integrating, storing, editing, analyzing, sharing, and displaying geographically-referenced information.
- In a more generic sense, GIS is a tool that allows users to create interactive queries (user created searches), analyze the spatial information, and edit data.

#### – from Wikipedia

- Geographic Information System (GIS) is a system for creating, storing, analyzing and managing spatial data and associated attributes.
- In the strictest sense, it is a computer system capable of integrating, storing, editing, analyzing, sharing, and displaying geographically-referenced information.
- In a more generic sense, GIS is a tool that allows users to create interactive queries (user created searches), analyze the spatial information, and edit data.

#### – from Wikipedia

- Geographic Information System (GIS) is a system for creating, storing, analyzing and managing spatial data and associated attributes.
- In the strictest sense, it is a computer system capable of integrating, storing, editing, analyzing, sharing, and displaying geographically-referenced information.
- In a more generic sense, GIS is a tool that allows users to create interactive queries (user created searches), analyze the spatial information, and edit data.

#### – from Wikipedia

- Geographic Information System (GIS) is a system for creating, storing, analyzing and managing spatial data and associated attributes.
- In the strictest sense, it is a computer system capable of integrating, storing, editing, analyzing, sharing, and displaying geographically-referenced information.
- In a more generic sense, GIS is a tool that allows users to create interactive queries (user created searches), analyze the spatial information, and edit data.

What we want with GIS for SPring 8 **Locate equipment distributed in the** SPring-8 site.  $\blacksquare$  Where is the X? p. **n** Information integration. **Nhere is the drawing of X? • Where is the maintenance history of X?** …. **n Map based is more straightforward than text based System** p. **E** Share information from everywhere on the net. **Real-time status display.** 

What we want with GIS for SPring 8 **Locate equipment distributed in the** SPring-8 site.  $\blacksquare$  Where is the X? p. **n** Information integration. **Nhere is the drawing of X? • Where is the maintenance history of X?** …. **n Map based is more straightforward than text based System** p. **E** Share information from everywhere on the net. **Real-time status display.** 

#### A VME cpu on beam-line 40XU got truble.

A VME cpu on beam-line 40XU got truble. **.** "Go to the 40XU and reset it."

A VME cpu on beam-line 40XU got truble. **.** "Go to the 40XU and reset it." The operator reset another VME CPU on The operator reset another VME CPU on 40B2 which was close to 40XU. 40B2 which was close to 40XU.

A VME cpu on beam-line 40XU got truble. **.** "Go to the 40XU and reset it." The operator reset another VME CPU on The operator reset another VME CPU on 40B2 which was close to 40XU. 40B2 which was close to 40XU. **VME** map would have prevented such a trouble.

What we want with GIS for SPring 8 **Locate equipment distributed in the** SPring-8 site.  $\blacksquare$  Where is the X? p. **Information integration. Nhere is the drawing of X? Nhere is the maintenance history of X?** …. **ndersystem is more straightforward to understand than text based system.** Than text based system. **Ne learn from google map** Г **E** Share information from everywhere on the net. **Real-time status display.** 

What we want with GIS for SPring 8 **Locate equipment distributed in the** SPring-8 site.  $\blacksquare$  Where is the X? p. **n** Information integration. **Nhere is the drawing of X? . Where is the maintenance history of X?** …. **n Map based is more straightforward than text based System** p.  $\blacksquare$  Share information from everywhere on the net. **Real-time status display.**
What we want with GIS for SPring - 8 **Locate equipment distributed in the** SPring-8 site.  $\blacksquare$  Where is the X? p. **n** Information integration.  $\blacksquare$  Where is the drawing of X? **Nhere is the maintenance history of X?** …. **n Map based is more straightforward than text based System** p. **E** Share information from everywhere on the net. **Real-time status display.** p. Google map does not have

**Example map like**  $\blacksquare$  Web based.  $\blacksquare$  No client application installation. **Exercise from everywhere. E** zooming,panning, multi-layer **Open source Easy to manage n** Installation  $\blacksquare$  Modification **E** Configuration **Data entry** 

#### **Google map like Neb based.**  $\blacksquare$  No client application installation. **Exercise from everywhere. E** zooming,panning, multi-layer **Open source Easy to manage n** Installation  $\blacksquare$  Modification **E** Configuration **Data entry**

**Example map like**  $\blacksquare$  Web based.  $\blacksquare$  No client application installation. **Exercise from everywhere. Explore in Avanning, multi-layer Open source Easy to manage n** Installation  $\blacksquare$  Modification **E** Configuration **Data entry** 

#### **Google map like**  $\blacksquare$  Web based.  $\blacksquare$  No client application installation. **Exercise from everywhere. E** zooming,panning, multi-layer **Open source Easy to manage n** Installation  $\blacksquare$  Modification **E** Configuration **Data entry**

#### **Google map like**  $\blacksquare$  Web based.  $\blacksquare$  No client application installation. **Exercise from everywhere. E** zooming,panning, multi-layer **Open source Easy to manage n** Installation  $\blacksquare$  Modification **E** Configuration **Data entry**

**Google map like**  $\blacksquare$  Web based.  $\blacksquare$  No client application installation. **Exercise from everywhere. E** zooming,panning, multi-layer **Open source Easy to manage**  $\blacksquare$  Installation  $\blacksquare$  Modification **E** Configuration **Data entry** 

#### **Google map like**  $\blacksquare$  Web based.  $\blacksquare$  No client application installation. **Exercise from everywhere. E** zooming,panning, multi-layer **Open source Easy to manage n** Installation **Nodification E** Configuration **Data entry**

#### **Google map like**  $\blacksquare$  Web based.  $\blacksquare$  No client application installation. **Exercise from everywhere. E** zooming,panning, multi-layer **Open source Easy to manage n** Installation  $\blacksquare$  Modification **E** Configuration **Data entry**

#### **Google map like**  $\blacksquare$  Web based.  $\blacksquare$  No client application installation. **Exercise from everywhere. E** zooming,panning, multi-layer **Open source Easy to manage n** Installation  $\blacksquare$  Modification **E** Configuration **Data entry**

## MapSever two books

THE EXPERT'S VOICE\*

#### **MapServer Open Source GIS Development**

**Bil Kropla** 

**Apress** 

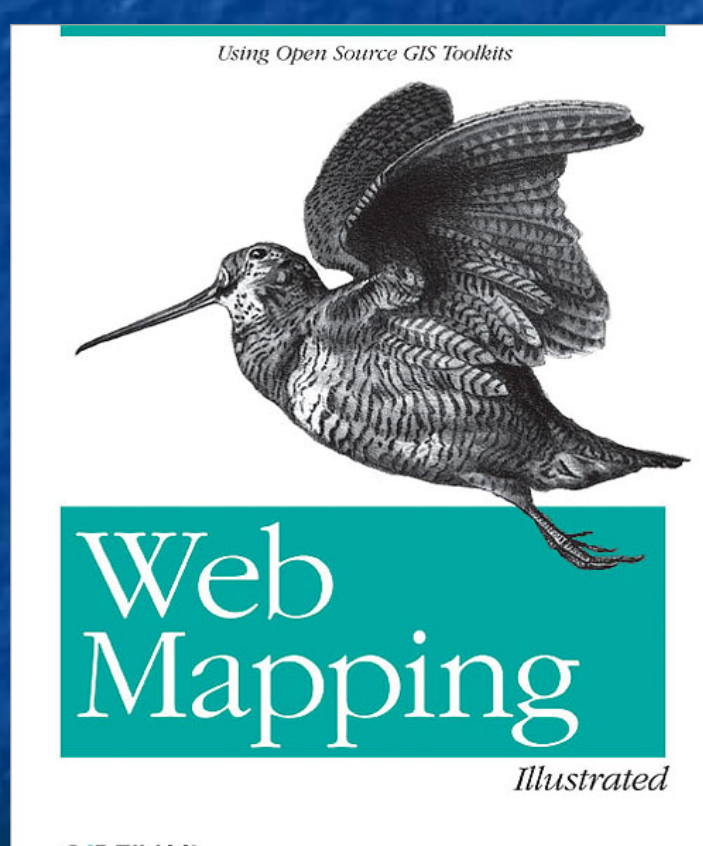

O'REILLY®

**Tyler Mitchell** 

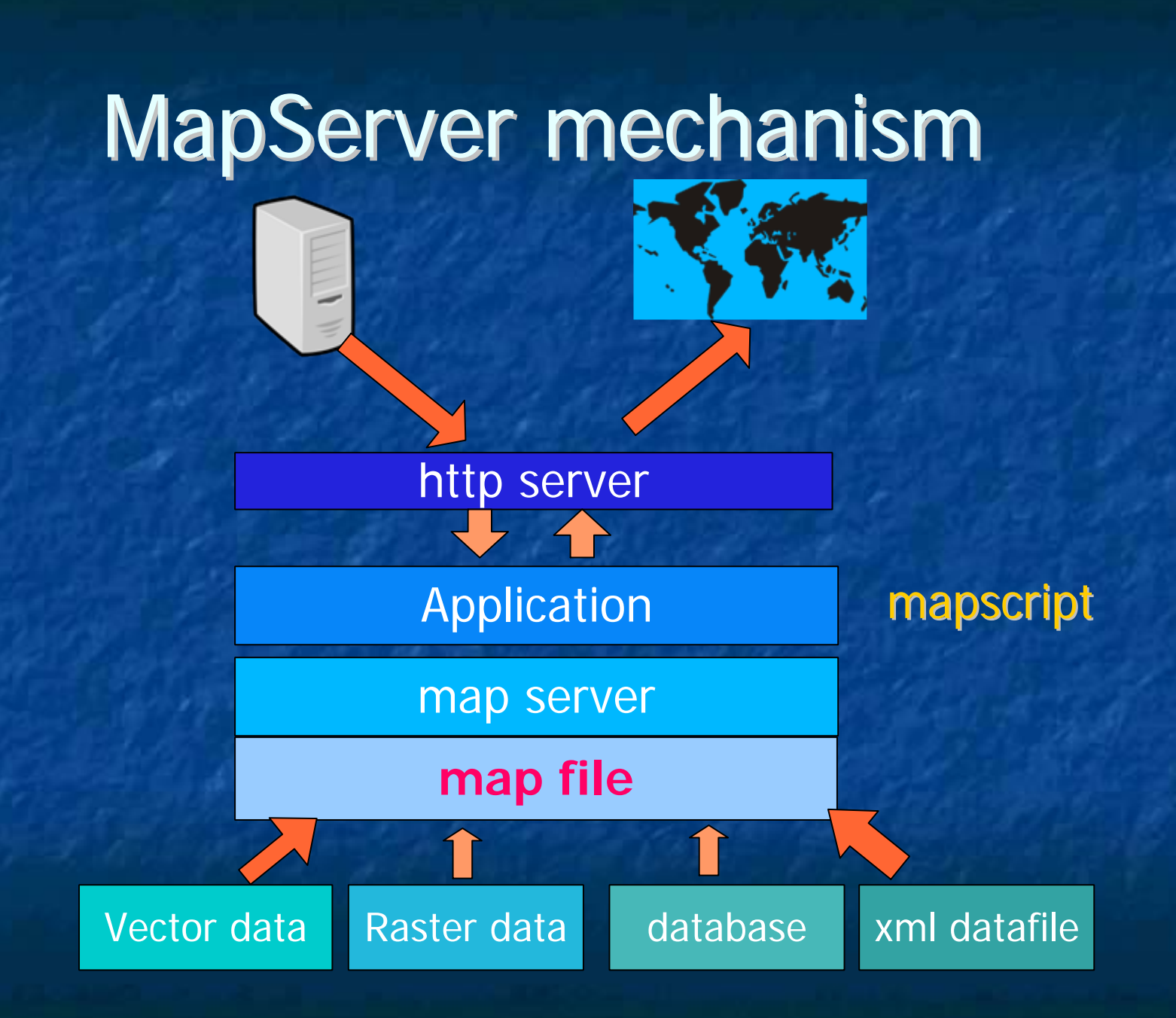

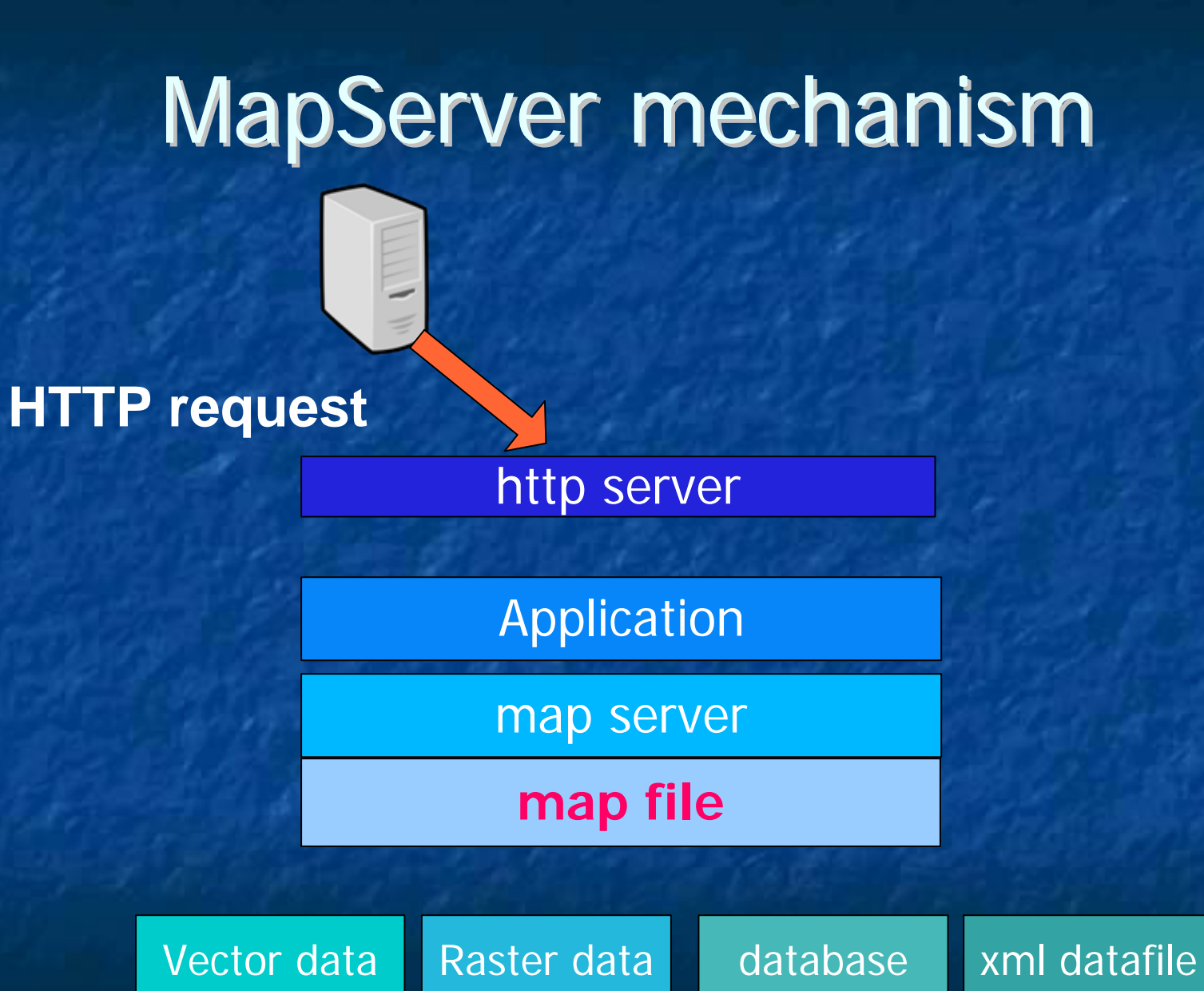

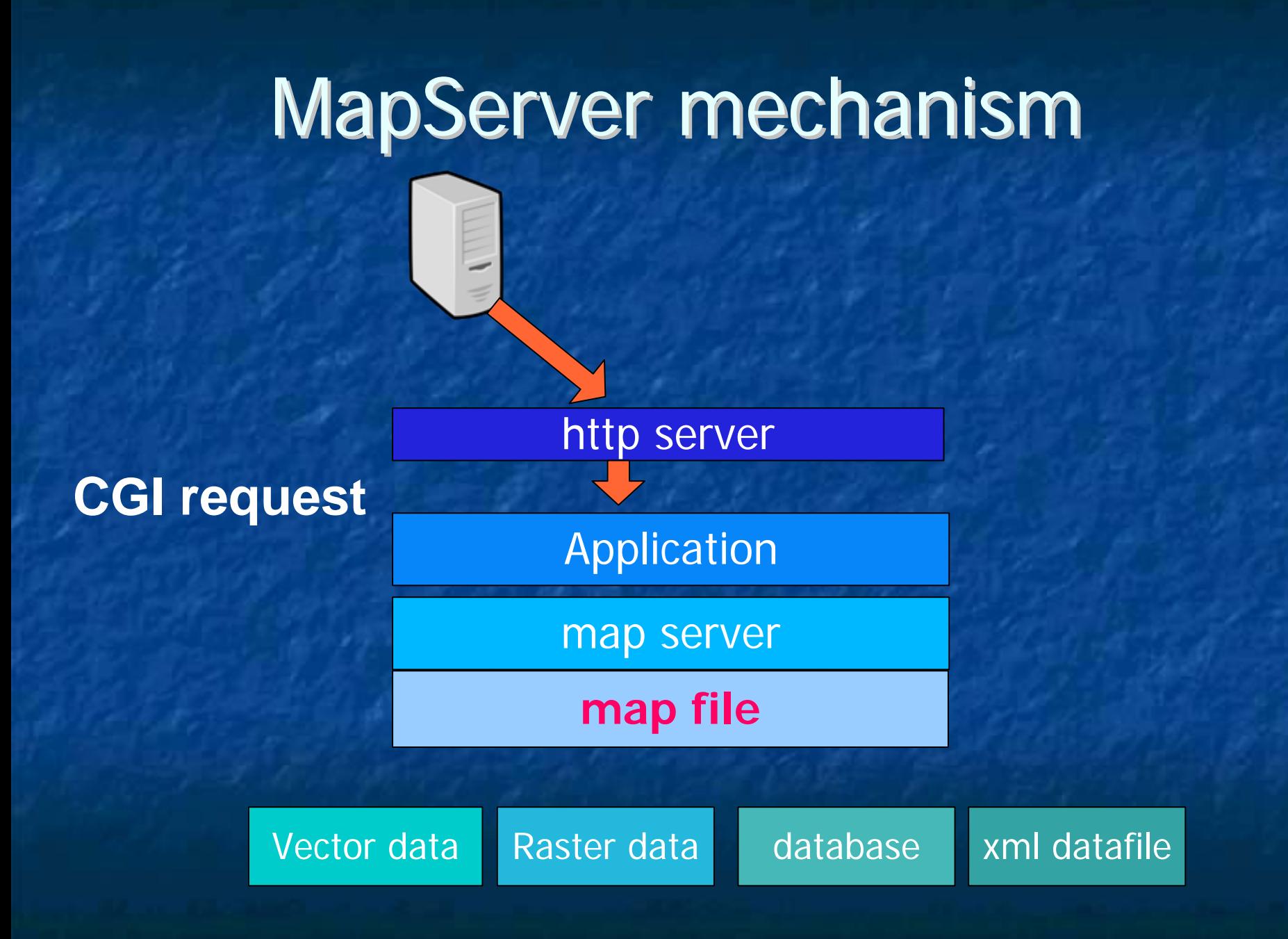

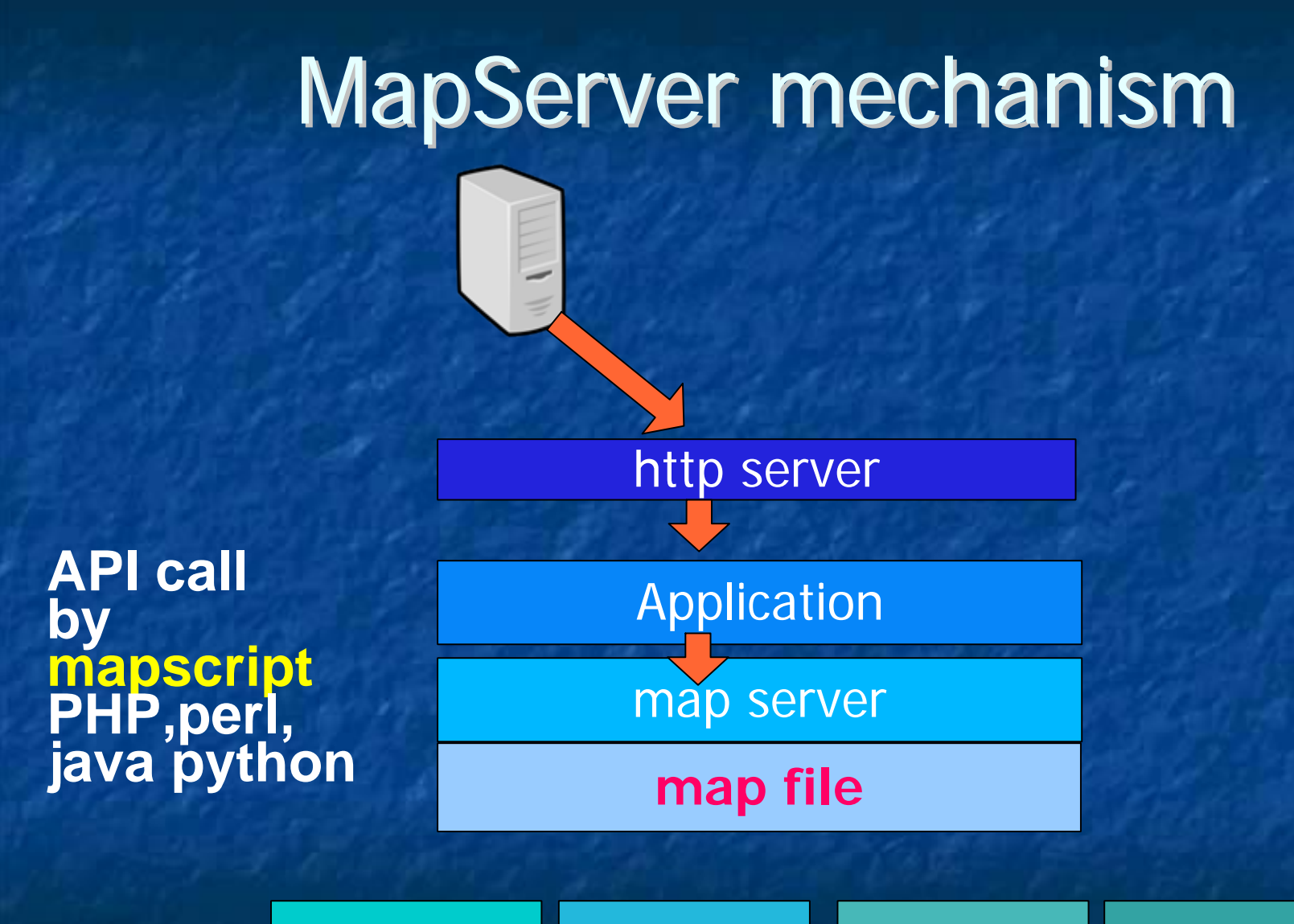

Vector data

Raster data database

xml datafile

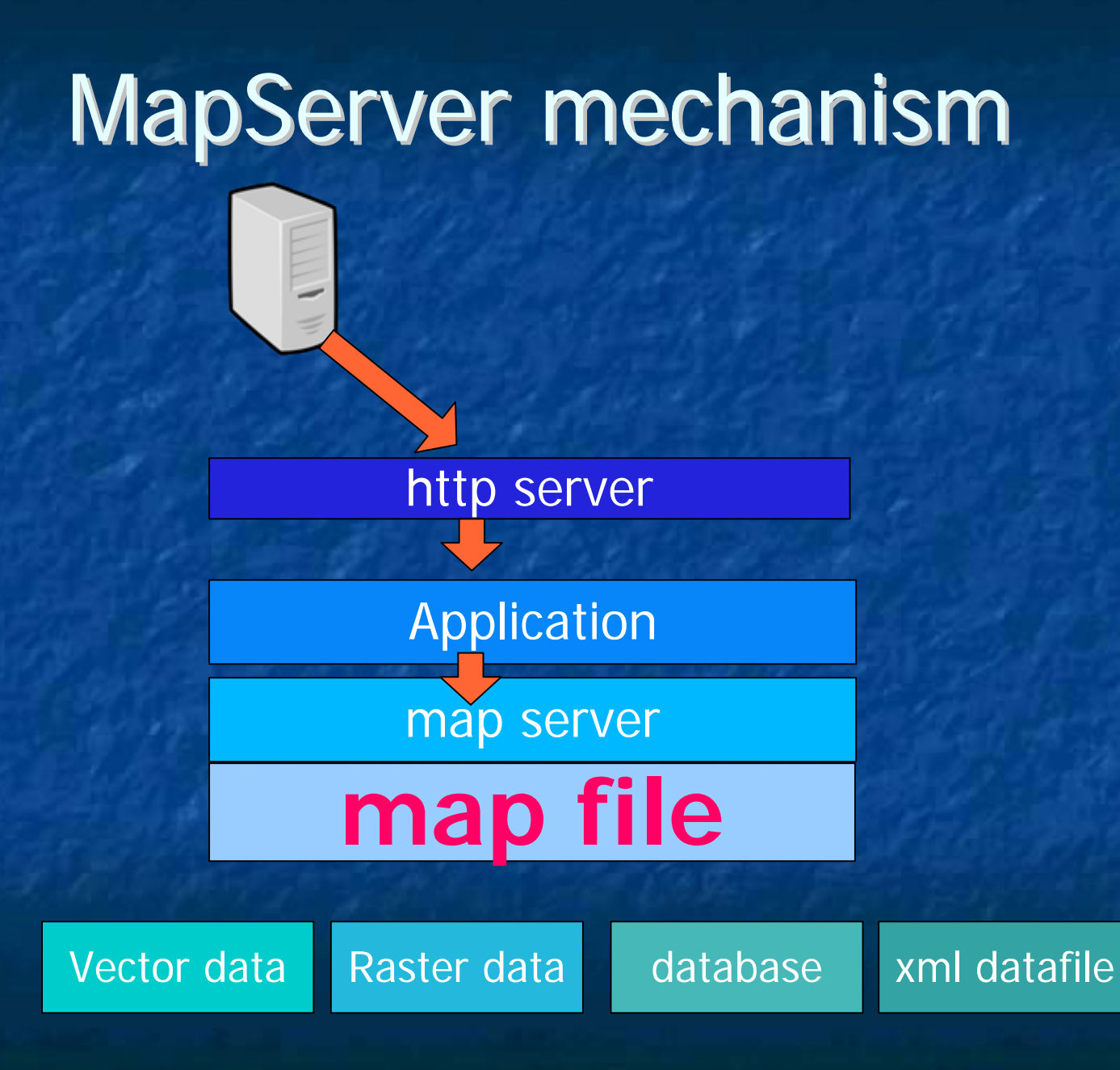

### Mapfile example

#### **MAP**

```
NAME "MapTest"
   STATUS ONIMAGECOLOR 255 254 203IMAGETYPE gif
   EXTENT -500000 -600000 1300000 800000
   UNITS metersSHAPEPATH "D:/shp_data/"
   SYMBOLSET "D:/symbols/symbols35.sym"
   FONTSET "D:/etc/fonts.txt"
   RESOLUTION 96INTERLACE OFF#######################################
WEBTEMPLATE "map.html"
  IMAGEPATH "D:/ms4w/tmp/ms_tmp/"
  IMAGEURL "/ms_tmp/"
 METADATAEND # Metadata
```
**END** 

### Mapfile example

```
LEGENDSTATUS ONPOSITION ULKEYSIZE 18 12LABELTYPE BITMAPSIZE MEDIUMCOLOR 0 0 89ENDEND # Legend
#############################
       REFERENCEIMAGE ./images/sp8.bmp
                EXTENT -500000. -600000. 1300000. 800000.
               SIZE 150 128STATUS ONCOLOR 200 200 200OUTLINECOLOR 255 0 0END
```
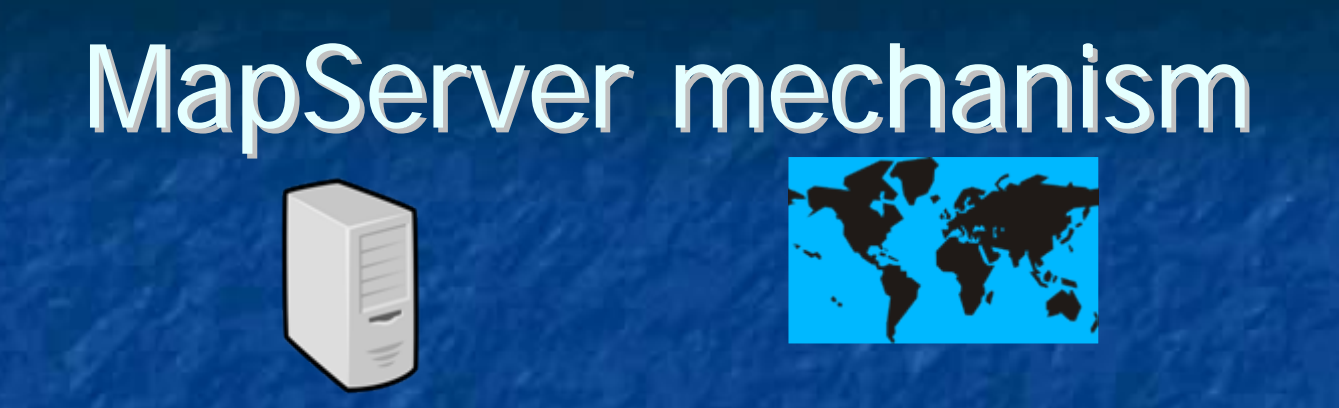

http server

Application

**Read data fromdata sources**

Vector data

map server

**map file**

Raster data database

xml datafile

### Data sources

**Nector data**  $\blacksquare$  Standard data format **Shape file E** CAD data ( .dxf file converted shape file) **MapinfoTAB**  $\blacksquare$  Raster data  $\blacksquare$  jpg, png, gif, tiff… **Databases** ■ MySQL,postgresql,Oracle... Files **B** Gxml (geographic XML)

### Data sources

**Nector data**  $\blacksquare$  Standard data format  $\blacksquare$  Shape file **n** CAD data ( .dxf file converted shape file) **MapinfoTAB Raster data**  $\blacksquare$  jpg, png, gif, tiff… **Databases** ■ MySQL,postgresql,Oracle... Files **B** Gxml (geographic XML)

### Data sources

**Nector data**  $\blacksquare$  Standard data format  $\blacksquare$  Shape file **n** CAD data ( .dxf file converted shape file) **MapinfoTAB**  $\blacksquare$  Raster data  $\blacksquare$  jpg, png, gif, tiff… **Databases** ■ MySQL,postgresql,Oracle... Files **B** Gxml (geographic XML)
## Data sources

**Nector data**  $\blacksquare$  Standard data format  $\blacksquare$  Shape file **n** CAD data ( .dxf file converted shape file)  $\blacksquare$  MapinfoTAB **Raster data**  $\blacksquare$  jpg, png, gif, tiff… **Databases** ■ MySQL,postgresql,Oracle... Files **Gxml (geographic XML)** 

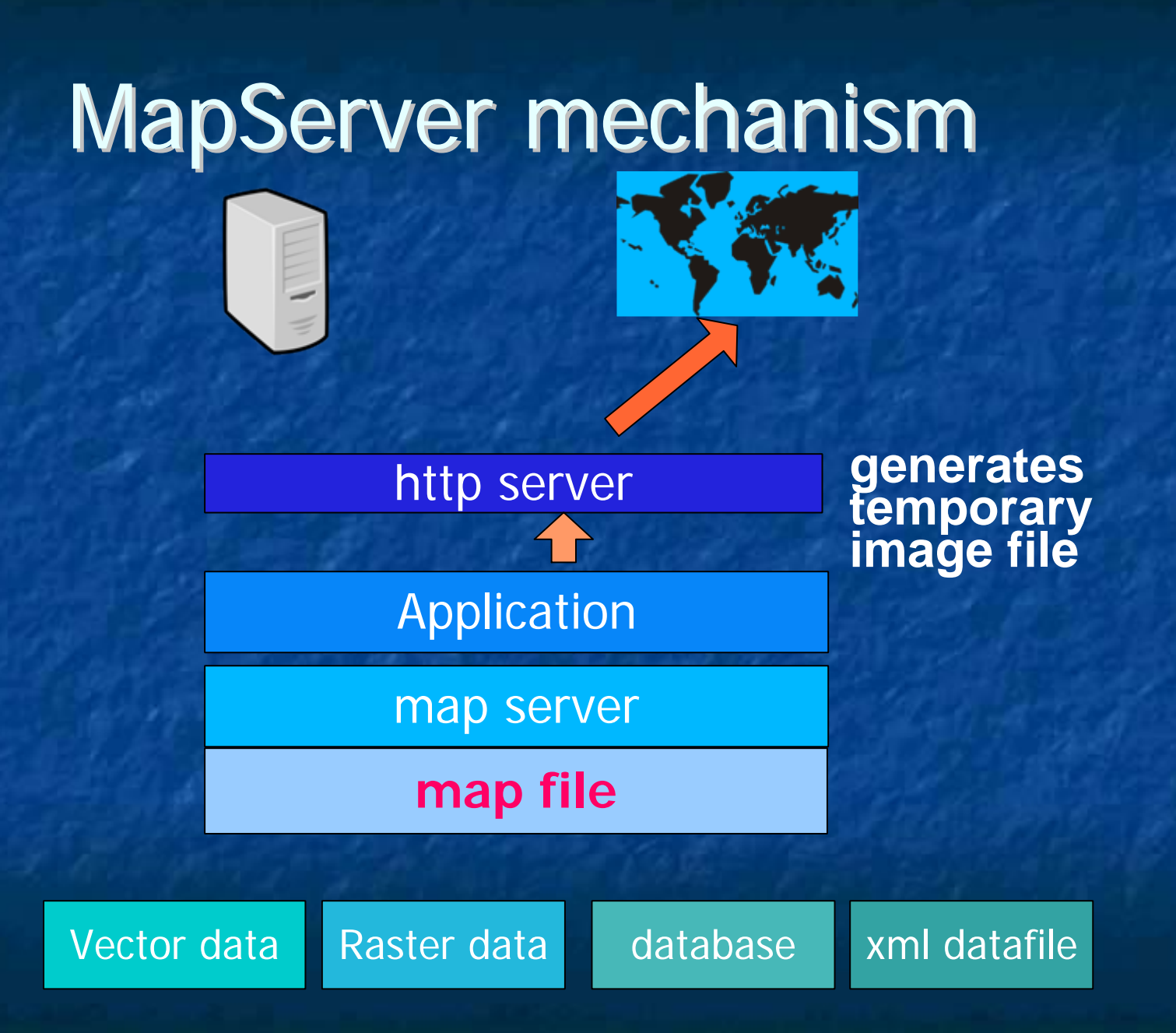

# **MapSever applications**

**Den source MapSever applications** ■ Mapscript application(server) + Javascript (client) (client)  $\blacksquare$  p.mapper **E** ka-map **n** many more. **Standalone (no Web) systems are also** available.

# **MapSever applications**

**Open source MapSever applications** ■ Mapscript application(server) + Javascript (client) (client)  $\blacksquare$  p.mapper **E** ka-map  $\blacksquare$  many more. **Standalone (no Web) systems are also** available.

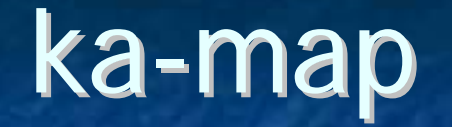

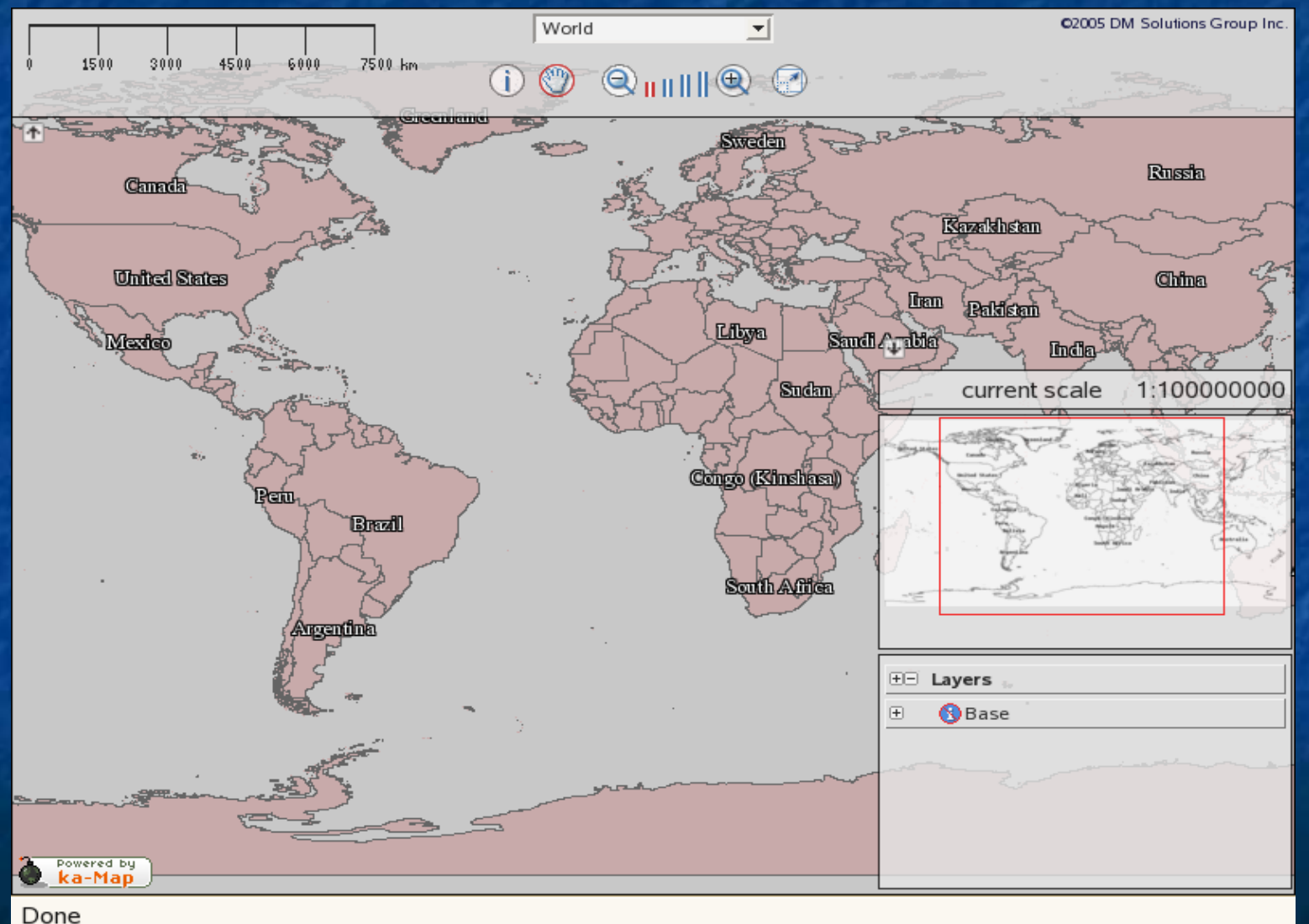

# cartoweb3

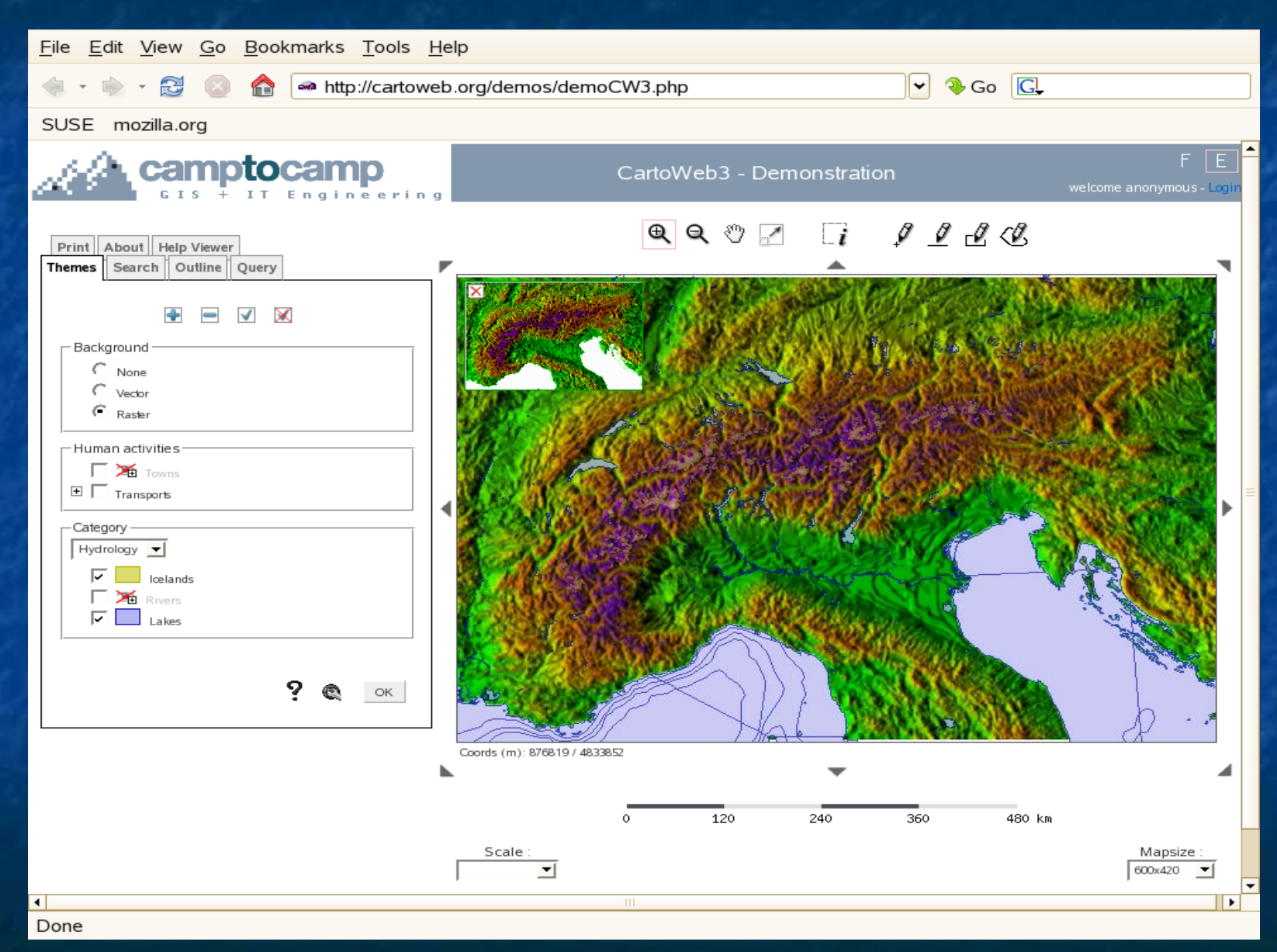

# mapblendar

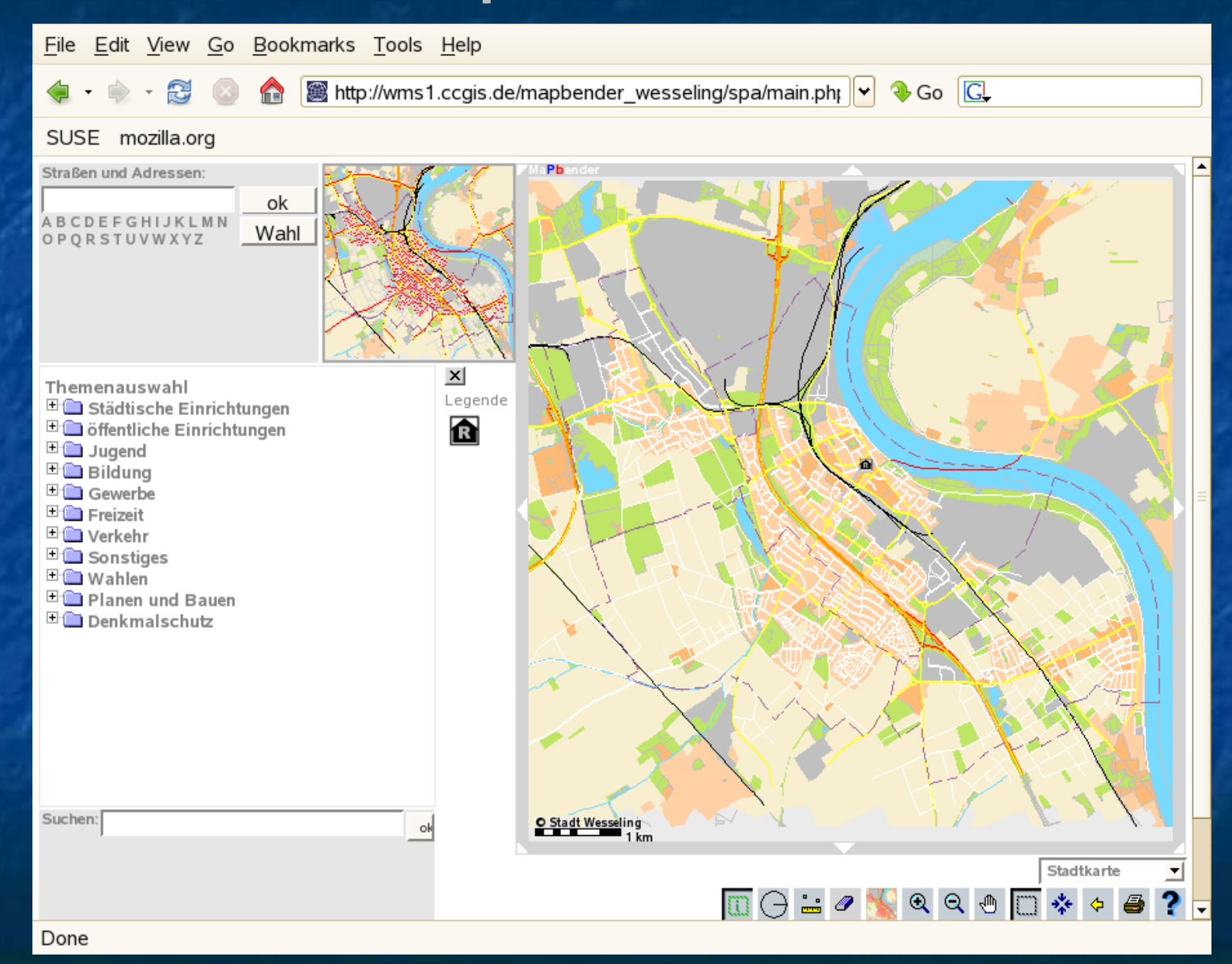

#### musmap

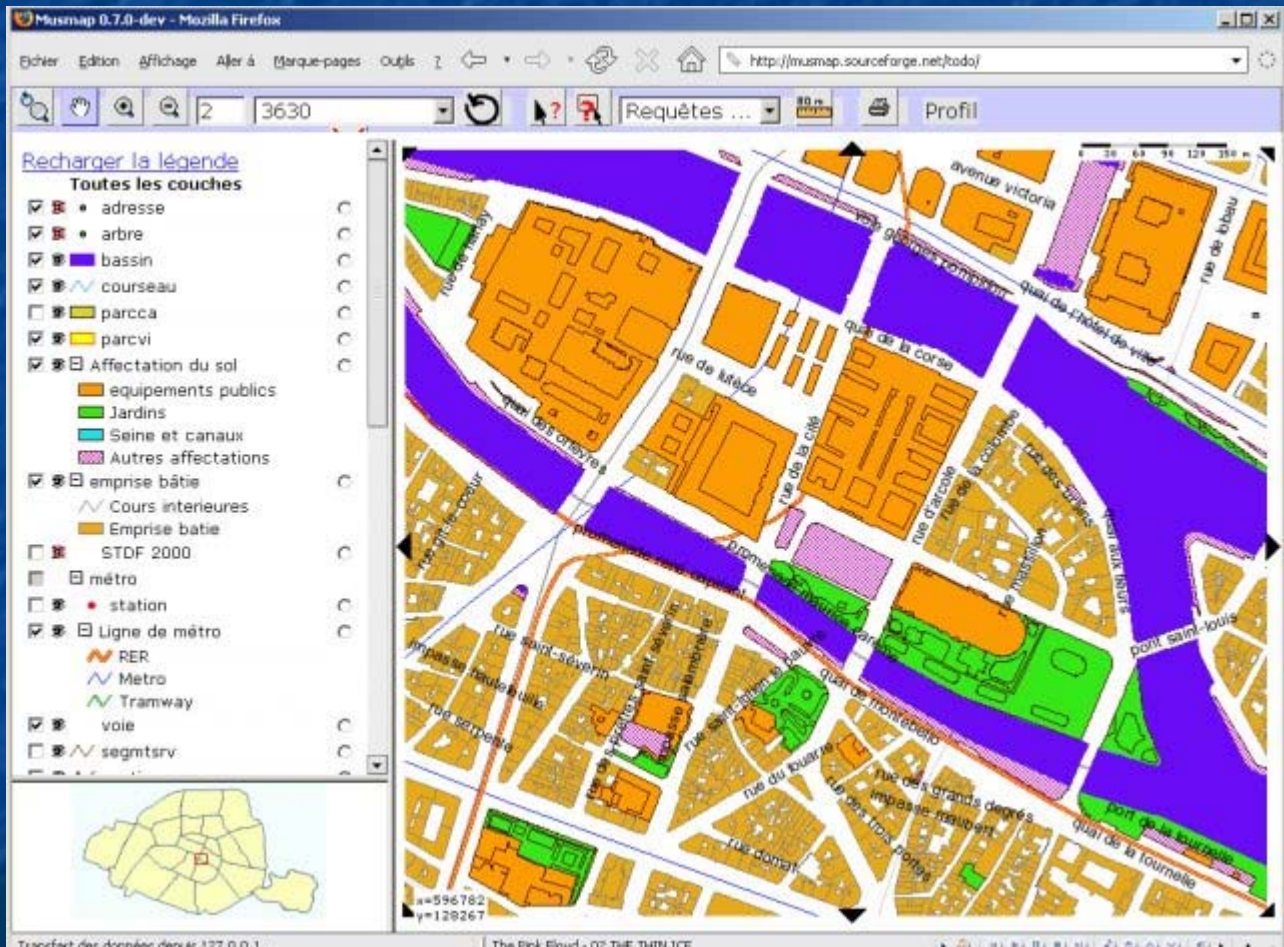

Transfert des données depuis 127.0.0.1.

The Pink Floyd - 02 THE THIN ICE

 $-9$  000000000000

# primagis

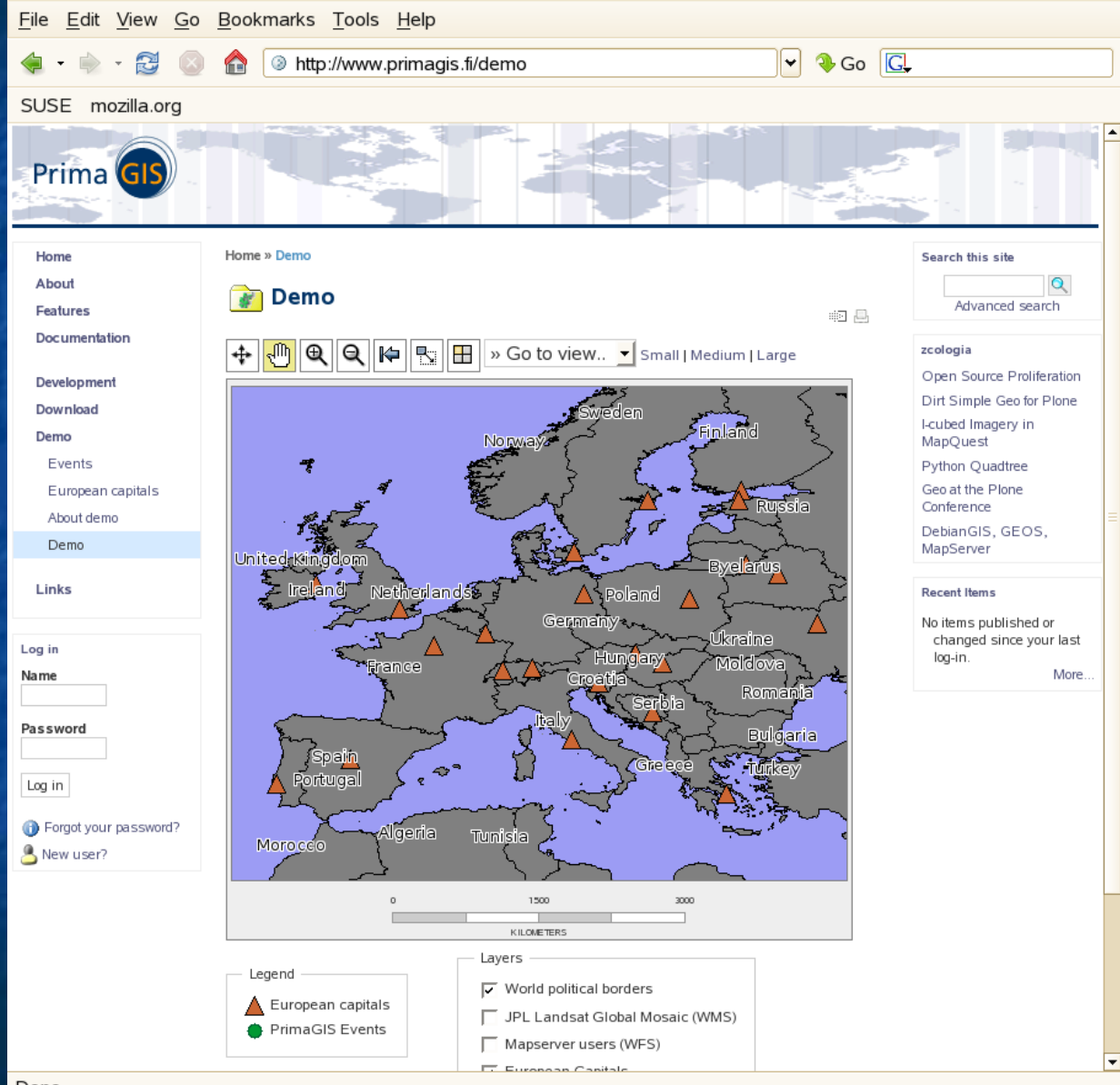

# intergrated<br>into plone

# **MapSever applications**

**Open source MapSever applications** ■ Mapscript application(server) + Javascript (client) (client)  $\blacksquare$  p.mapper **E** ka-map **n** many more. **Standalone (no Web) systems are also** available.

**P.mapper used Reserve Most function-rich Two applications.** F. **Equipment management for SPring** - 8 **- Real-time alarm display for SCSS prototype** 

**P.mapper used Rep. Most function-rich Two applications.** F. **Equipment management for SPring** - 8 **- Real-time alarm display for SCSS prototype** 

**P.mapper used Rep. Most function-rich Two applications.** F. **Equipment management for SPring** - 8 **- Real-time alarm display for SCSS prototype** 

**P.mapper used Rep. Most function-rich Two applications.** F. **Equipment management for SPring** - 8 **Real-time alarm display for SCSS prototype** 

 $\blacksquare$ **Equipment management**  $\blacksquare$  VME cpu and PLC **Location**  $\blacksquare$  Attribute **Manufacturer Production date Production serial number Stored into a RDB (Postgres) Multi layers EXAD data (.dxf) files are converted to a shape** file.

 $\blacksquare$ **Equipment management NME cpu and PLC Location**  $\blacksquare$  Attribute **Manufacturer Production date Production serial number Stored into a RDB (Postgres) Multi layers EXAD data (.dxf) files are converted to a shape** file.

 $\blacksquare$ **Equipment management**  $\blacksquare$  VME cpu and PLC **Location**  $\blacksquare$  Attribute **Manufacturer Production date Production serial number Stored into a RDB (Postgres) Multi layers EXAD data (.dxf) files are converted to a shape** file.

 $\blacksquare$ **Equipment management**  $\blacksquare$  VME cpu and PLC **Location E** Attribute **Manufacturer Production date Production serial number** Stored into a RDB (Postgres) **Multi layers EXAD data (.dxf) files are converted to a shape** file.

 $\blacksquare$ **Equipment management**  $\blacksquare$  VME cpu and PLC **Location**  $\blacksquare$  Attribute **Manufacturer Production date Production serial number Stored into a RDB (Postgres) Multi layers EXAD data (.dxf) files are converted to a shape** file.

 $\blacksquare$ **Equipment management**  $\blacksquare$  VME cpu and PLC **Location**  $\blacksquare$  Attribute **Manufacturer Production date Production serial number Stored into a RDB (Postgres) Multi layers EXAD data (.dxf) files are converted to a shape** file.

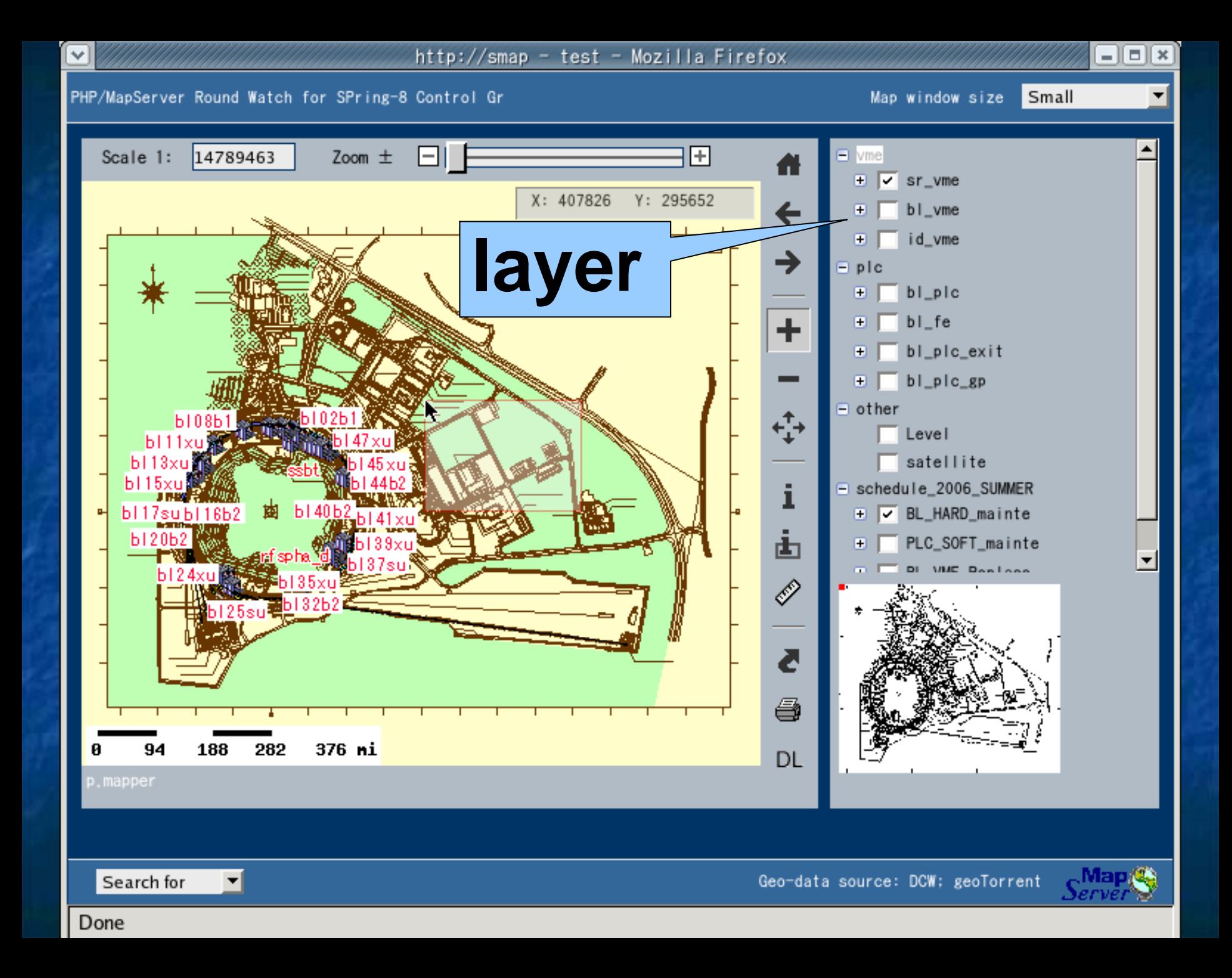

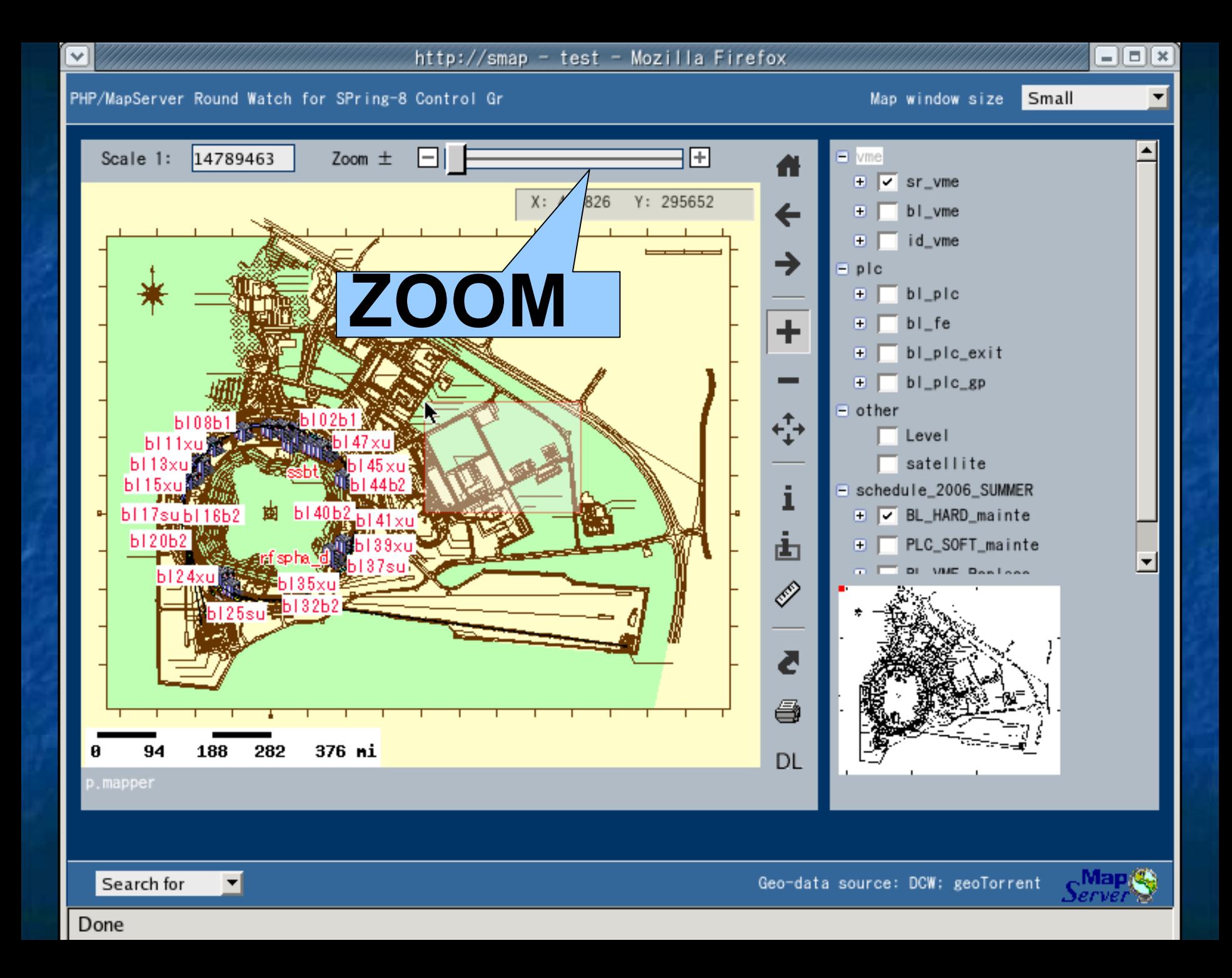

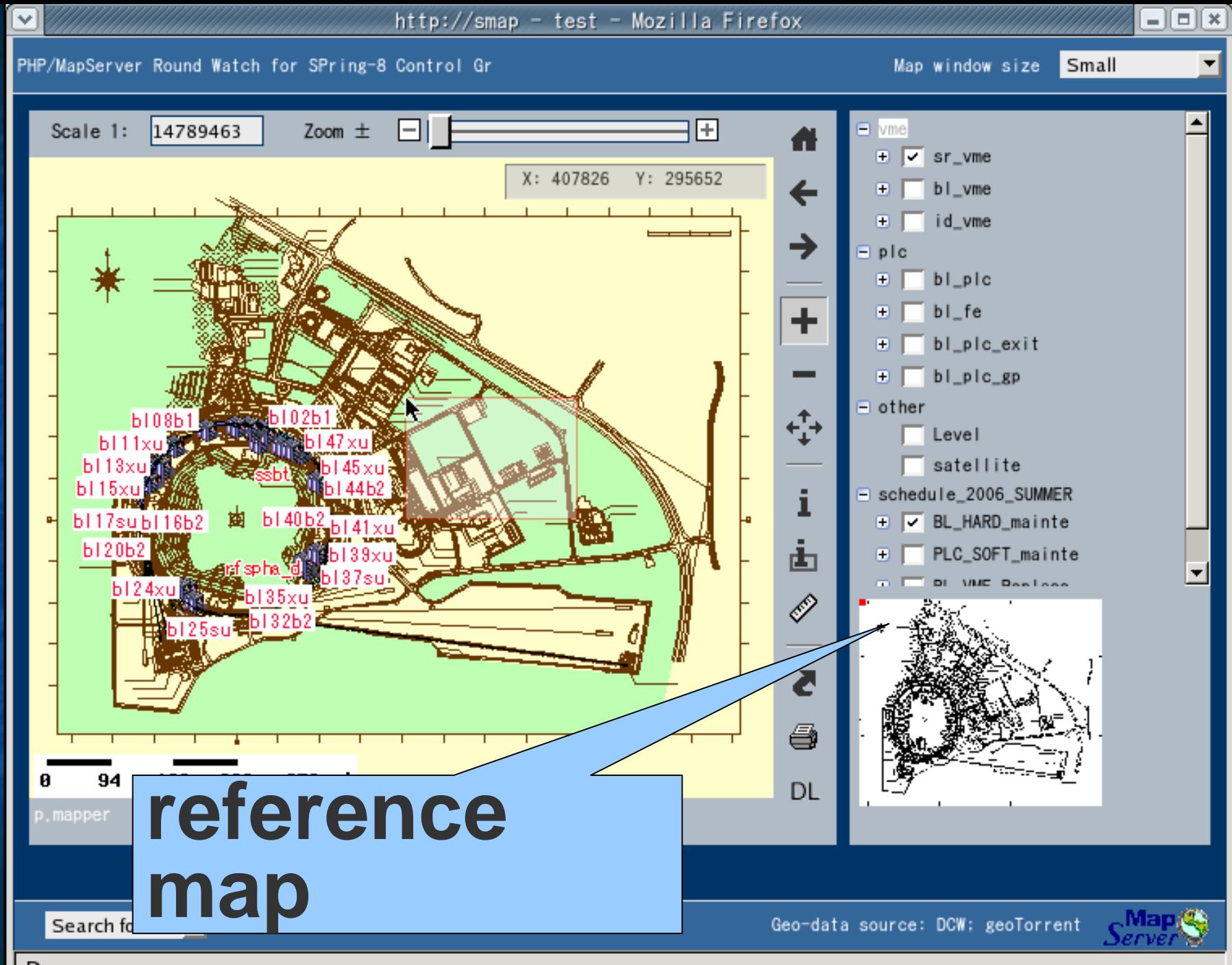

Done

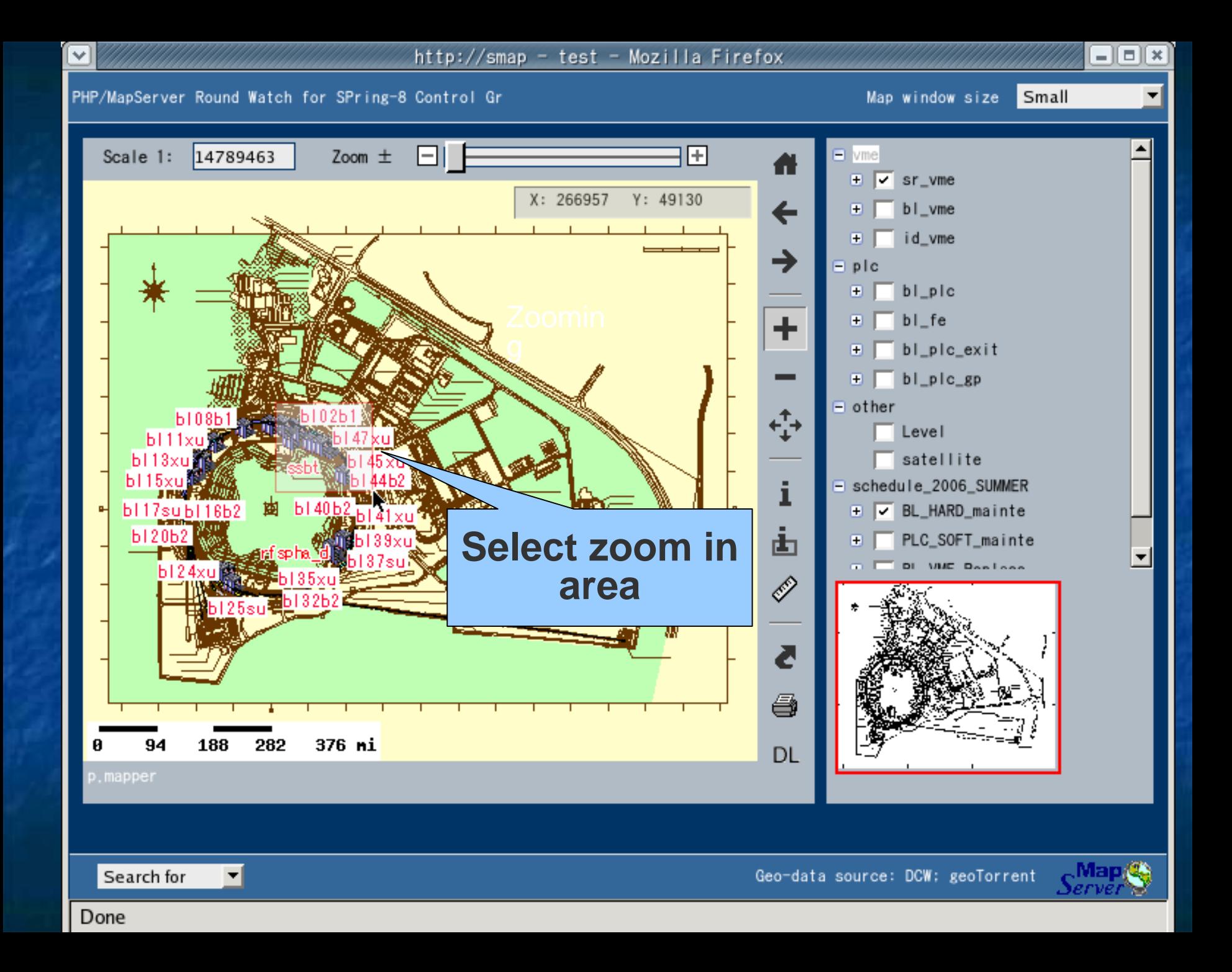

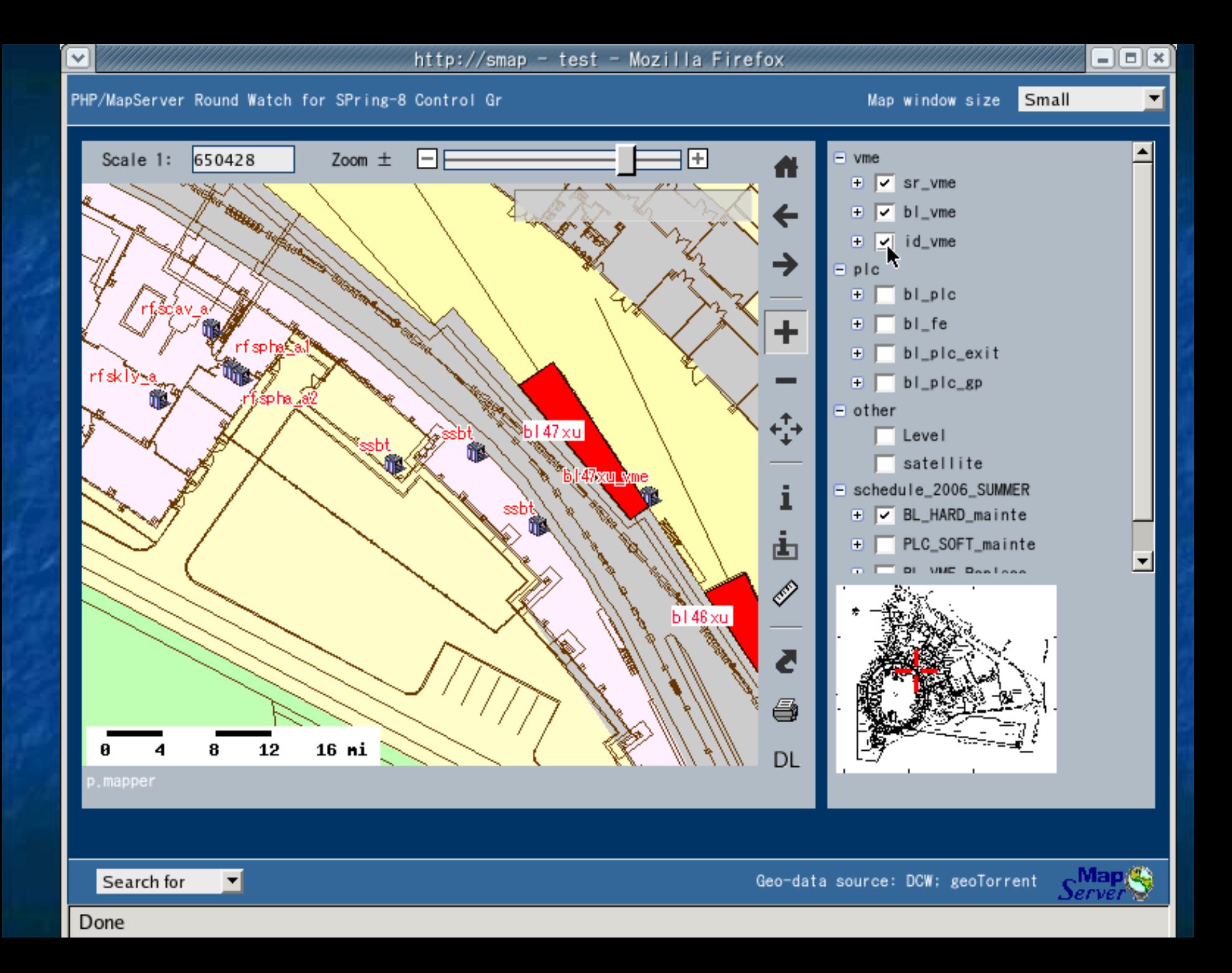

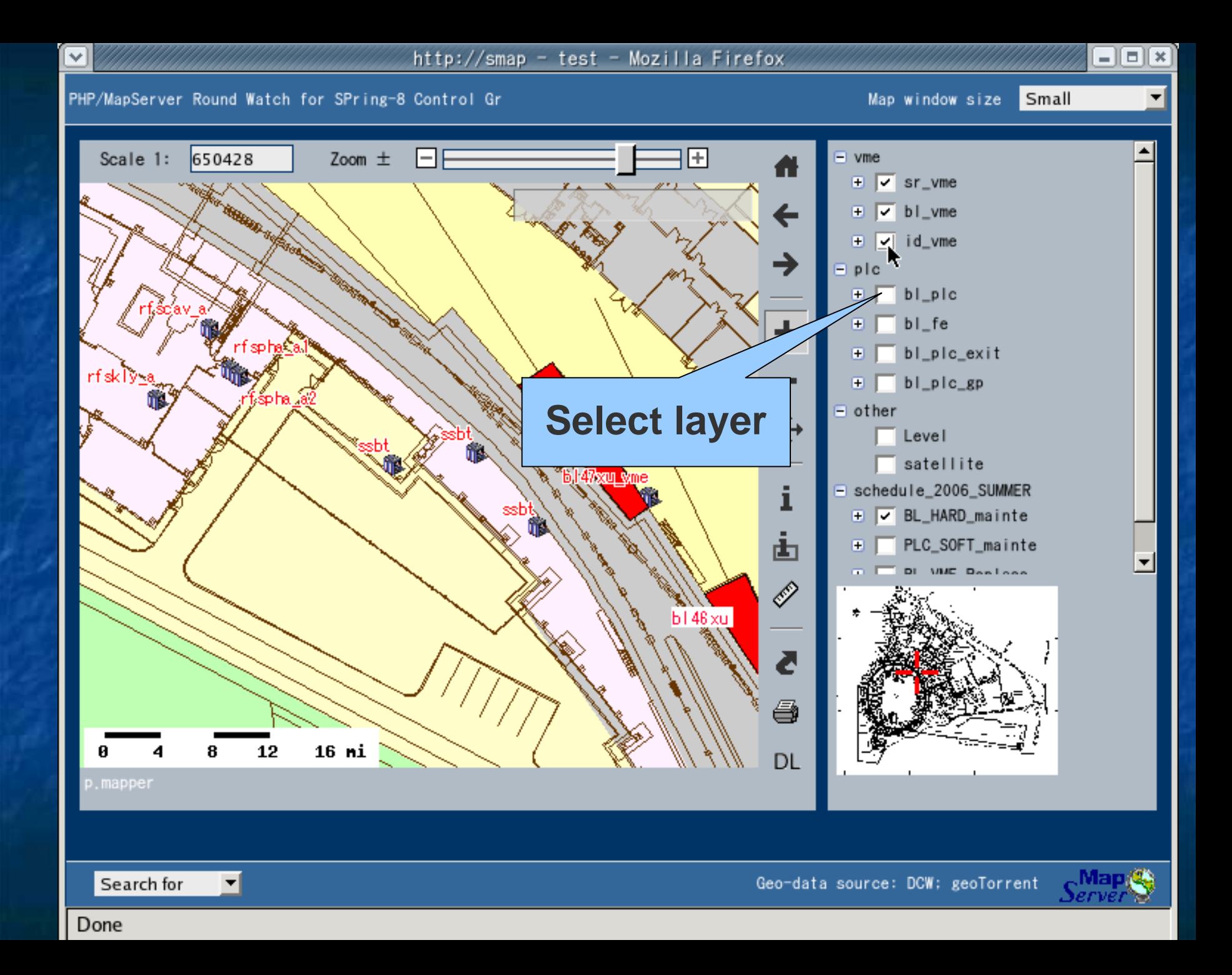

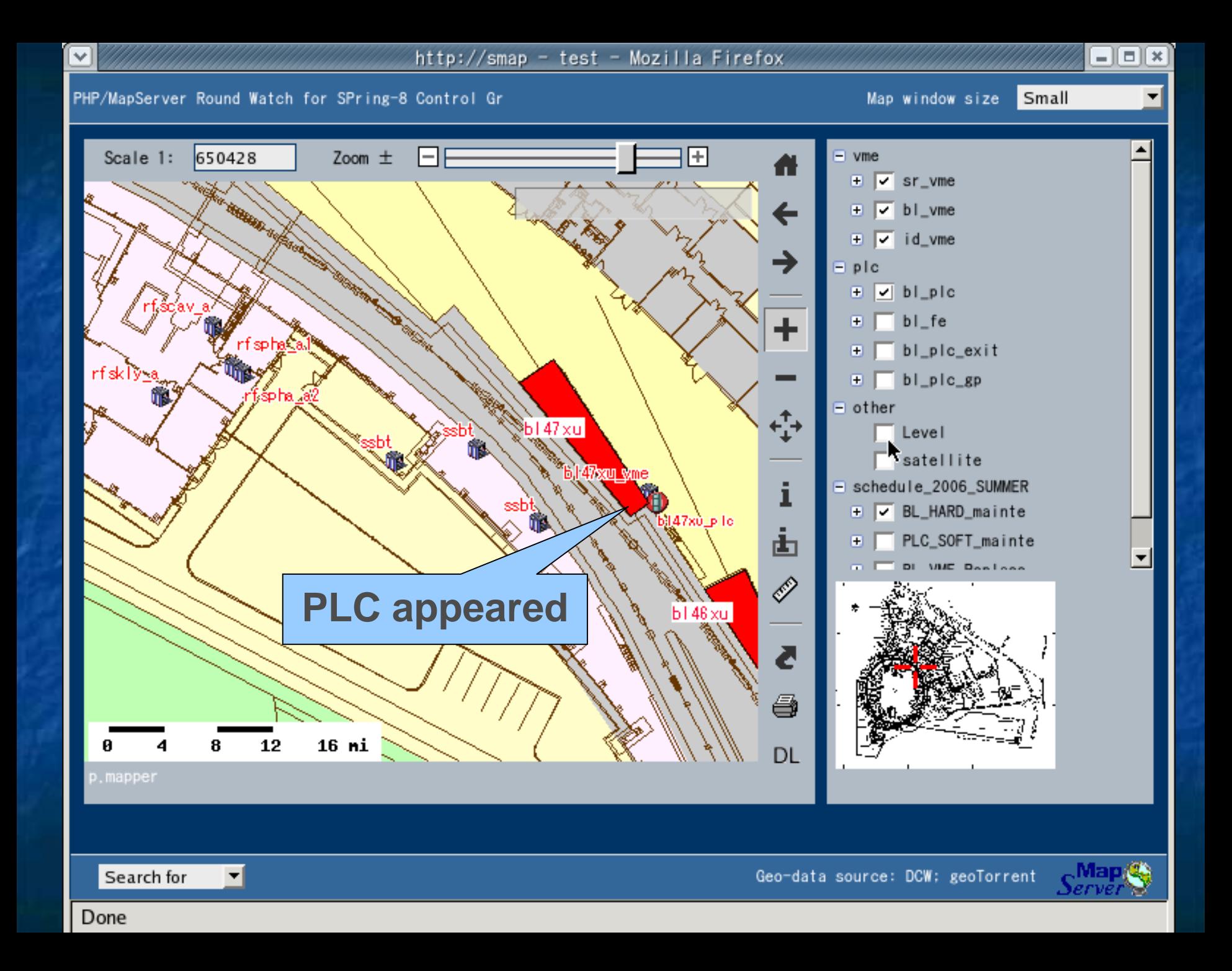

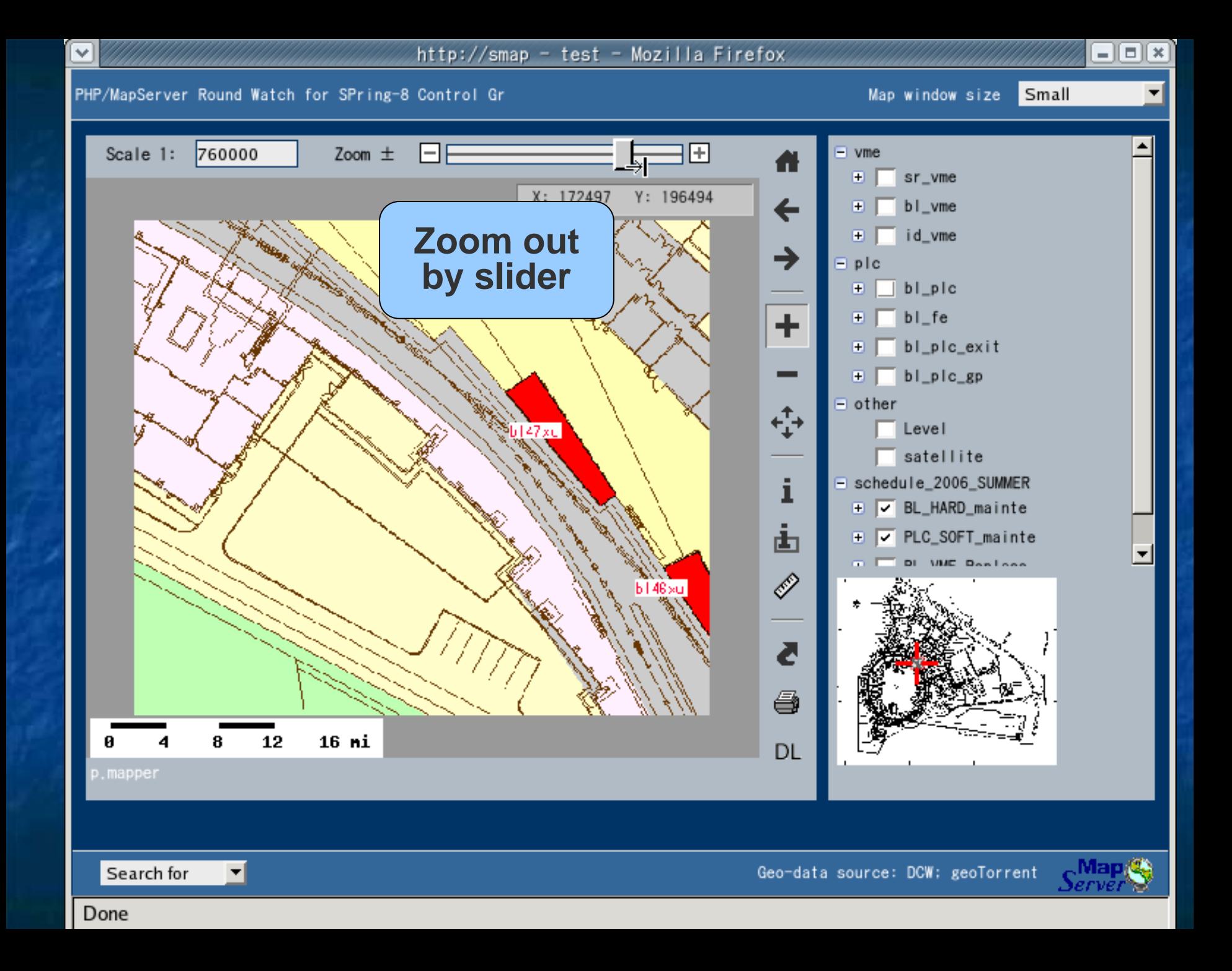

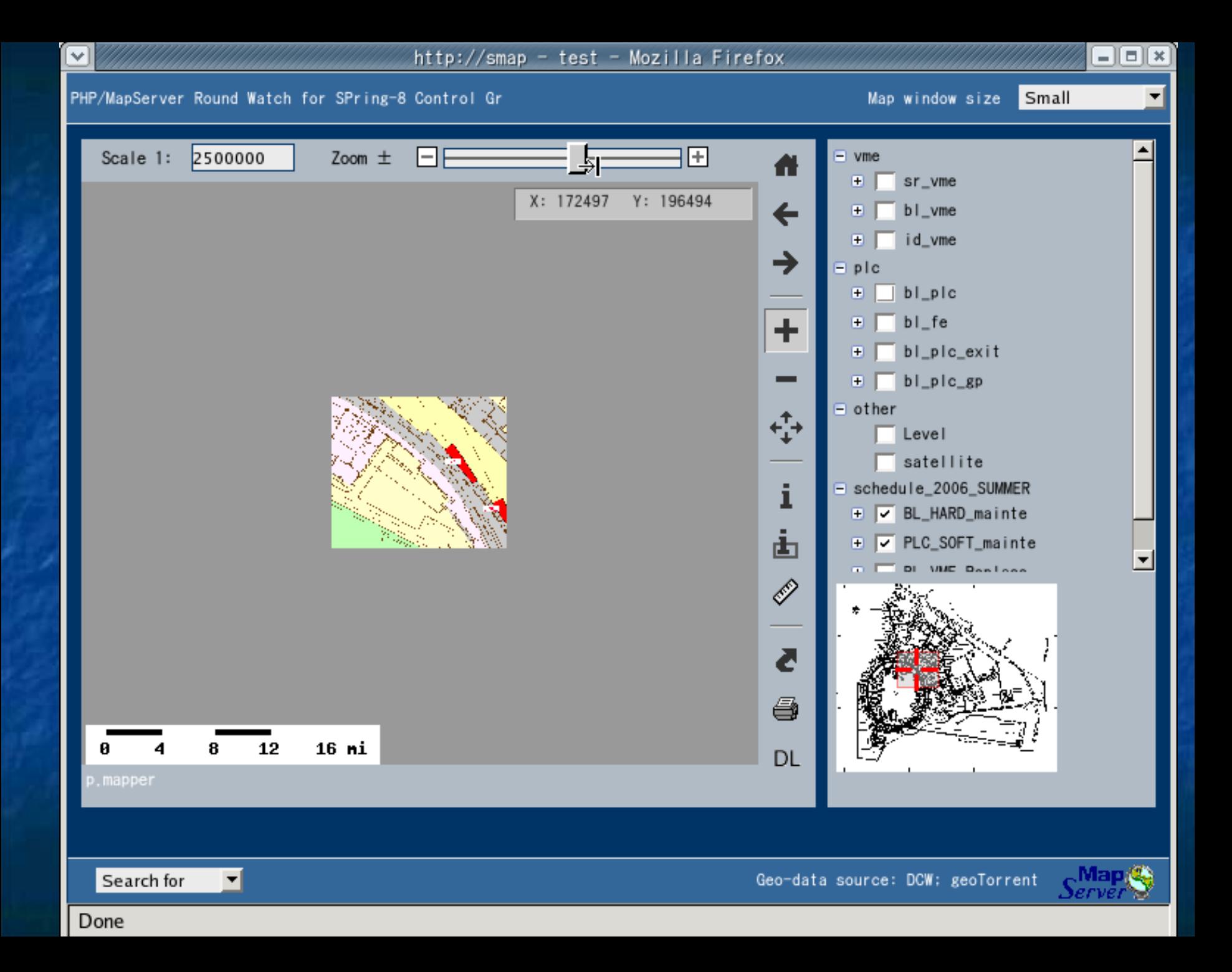

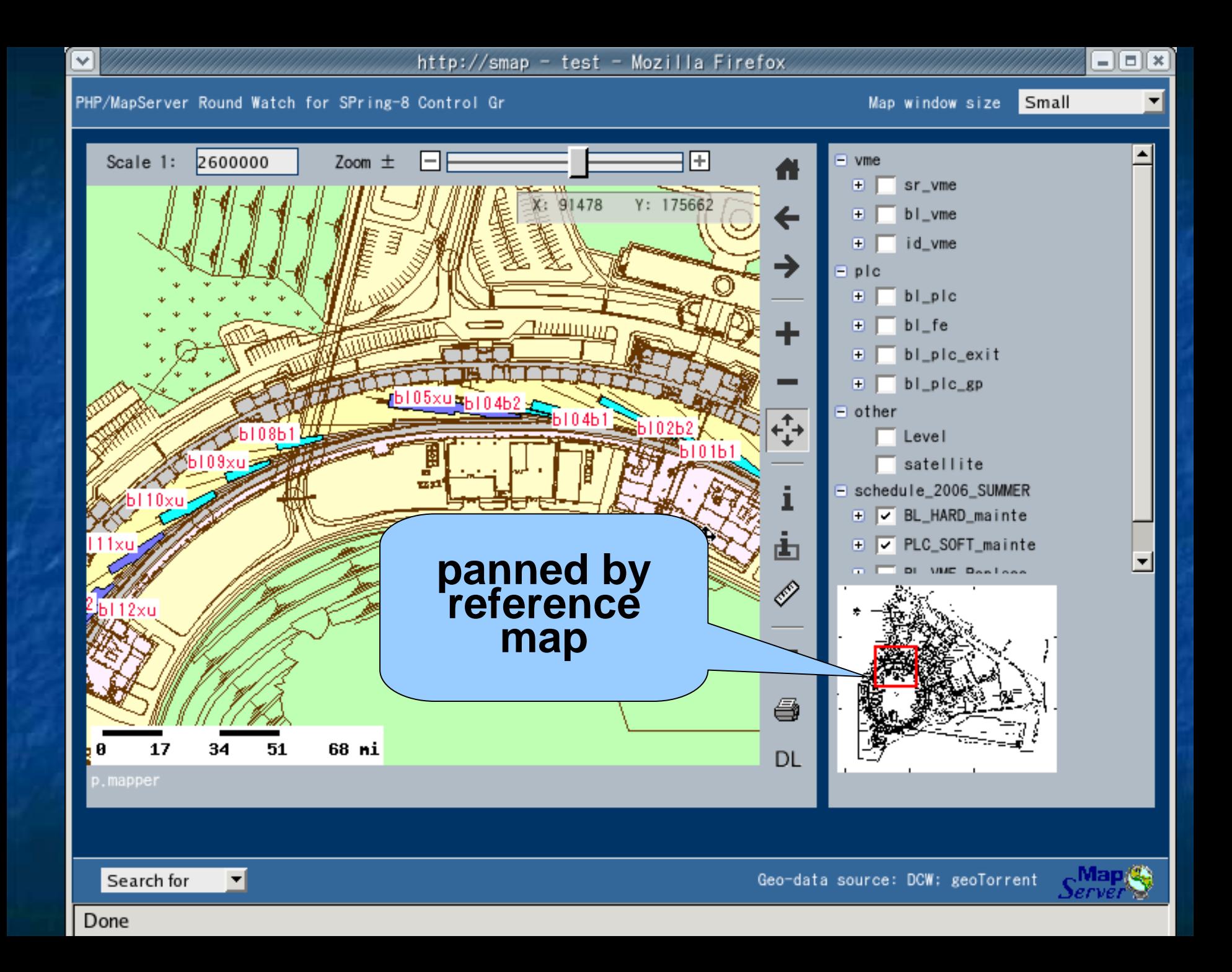
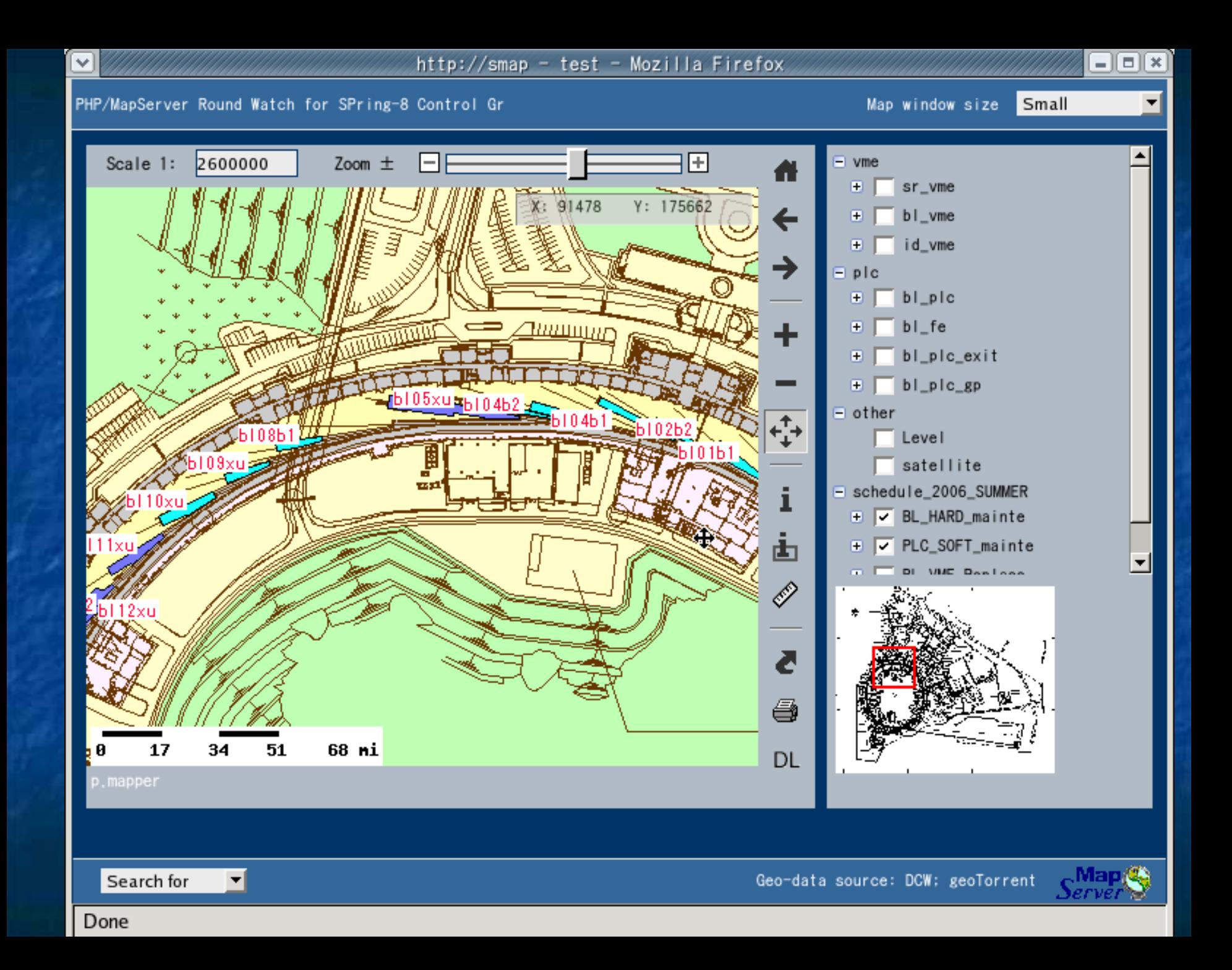

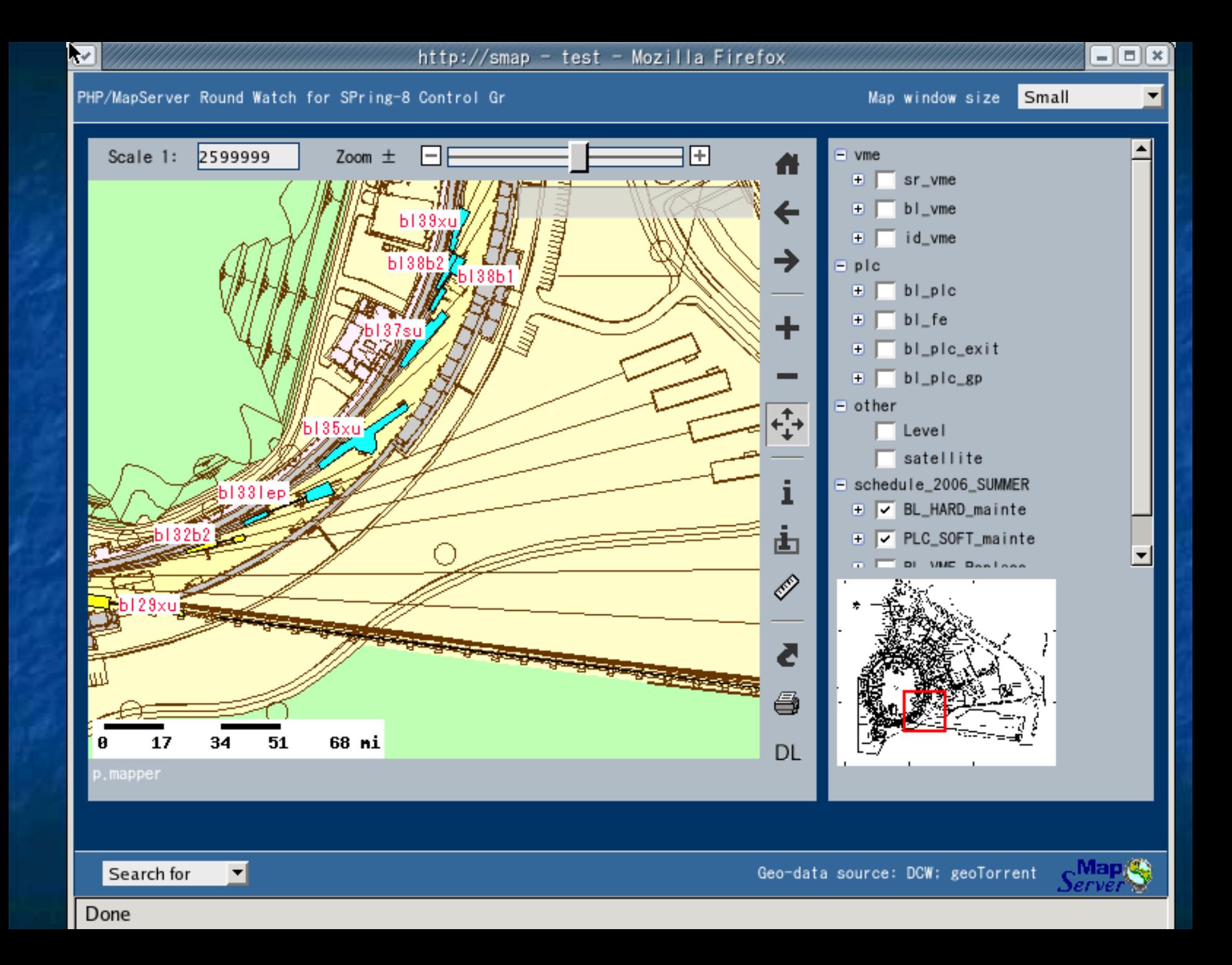

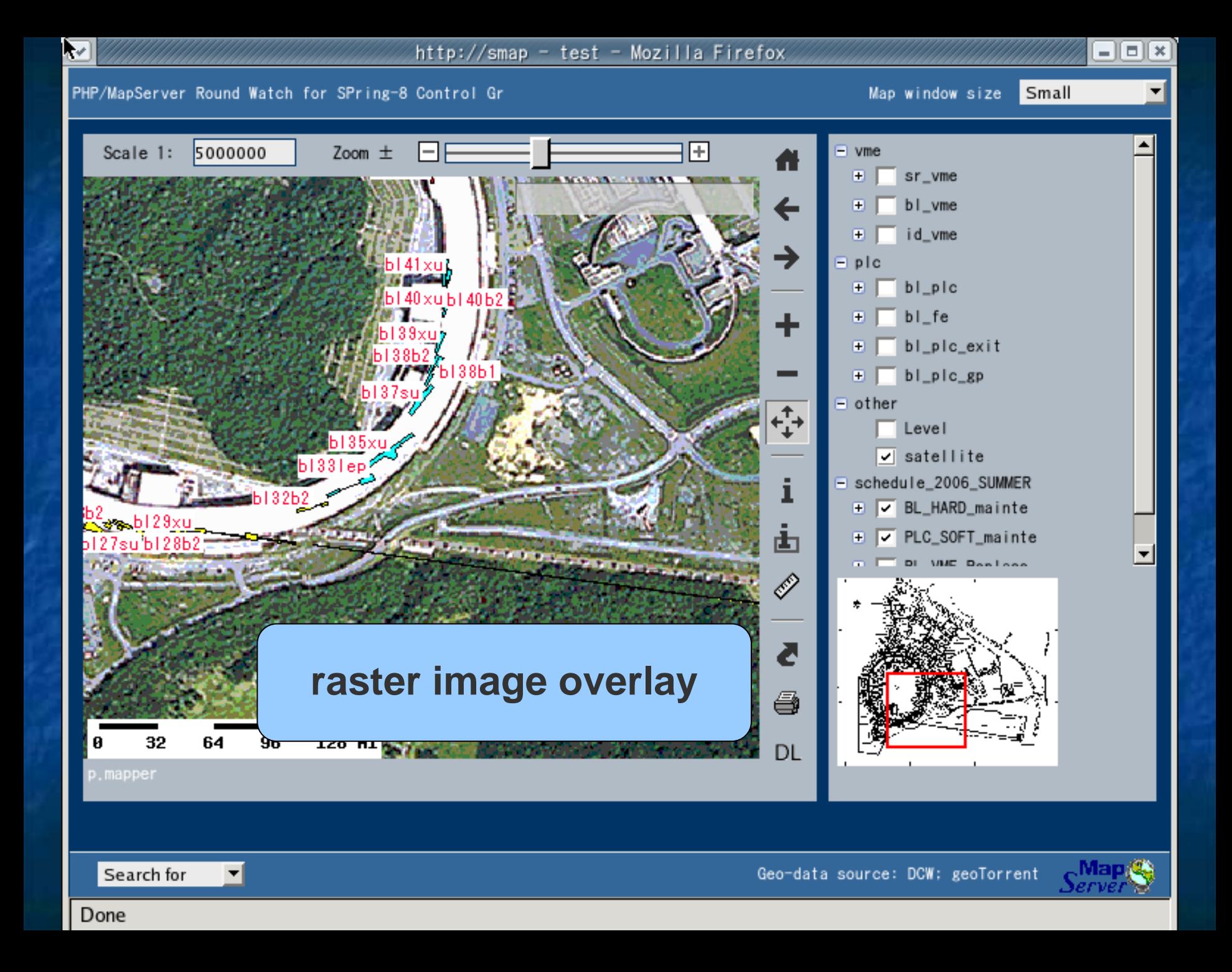

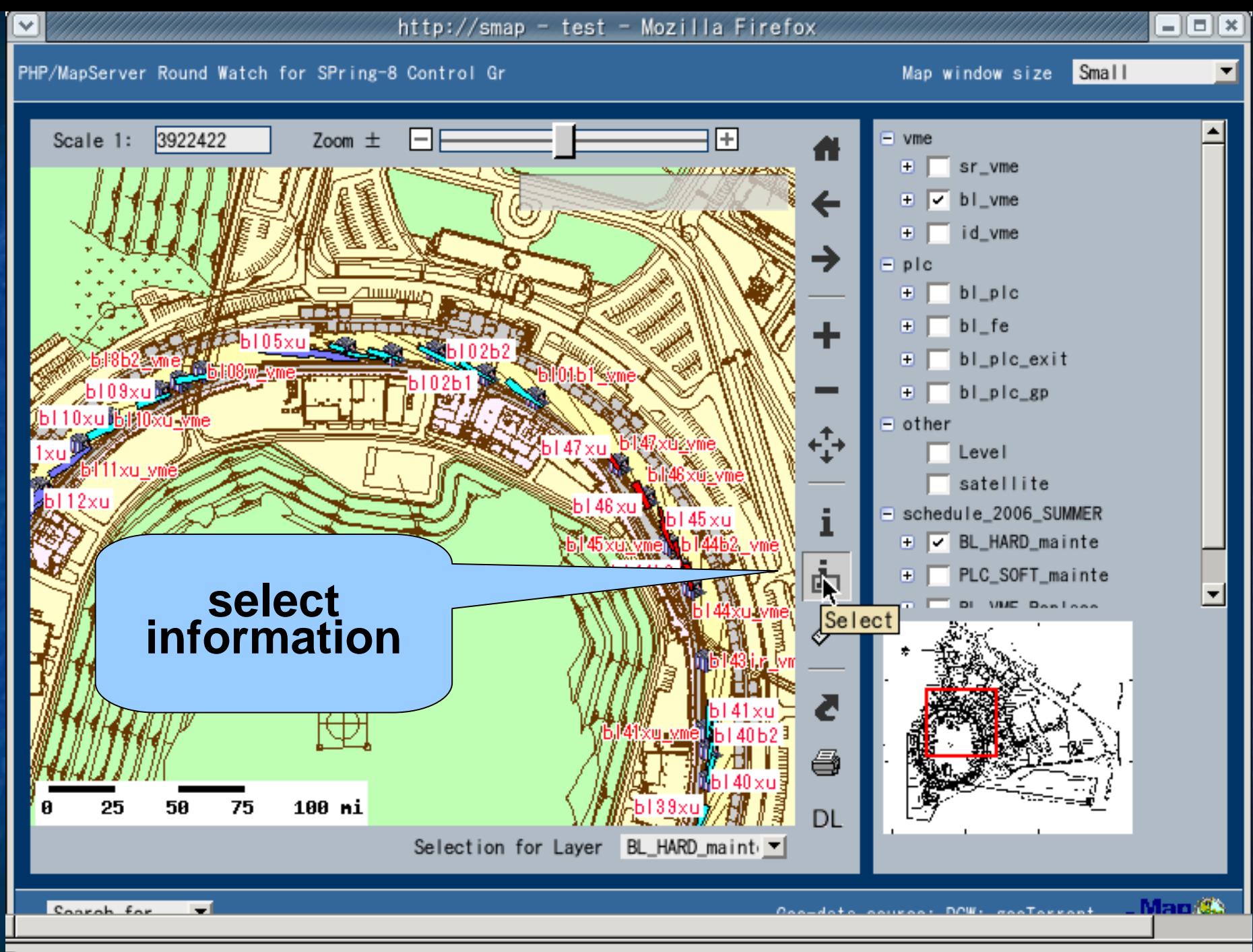

Done

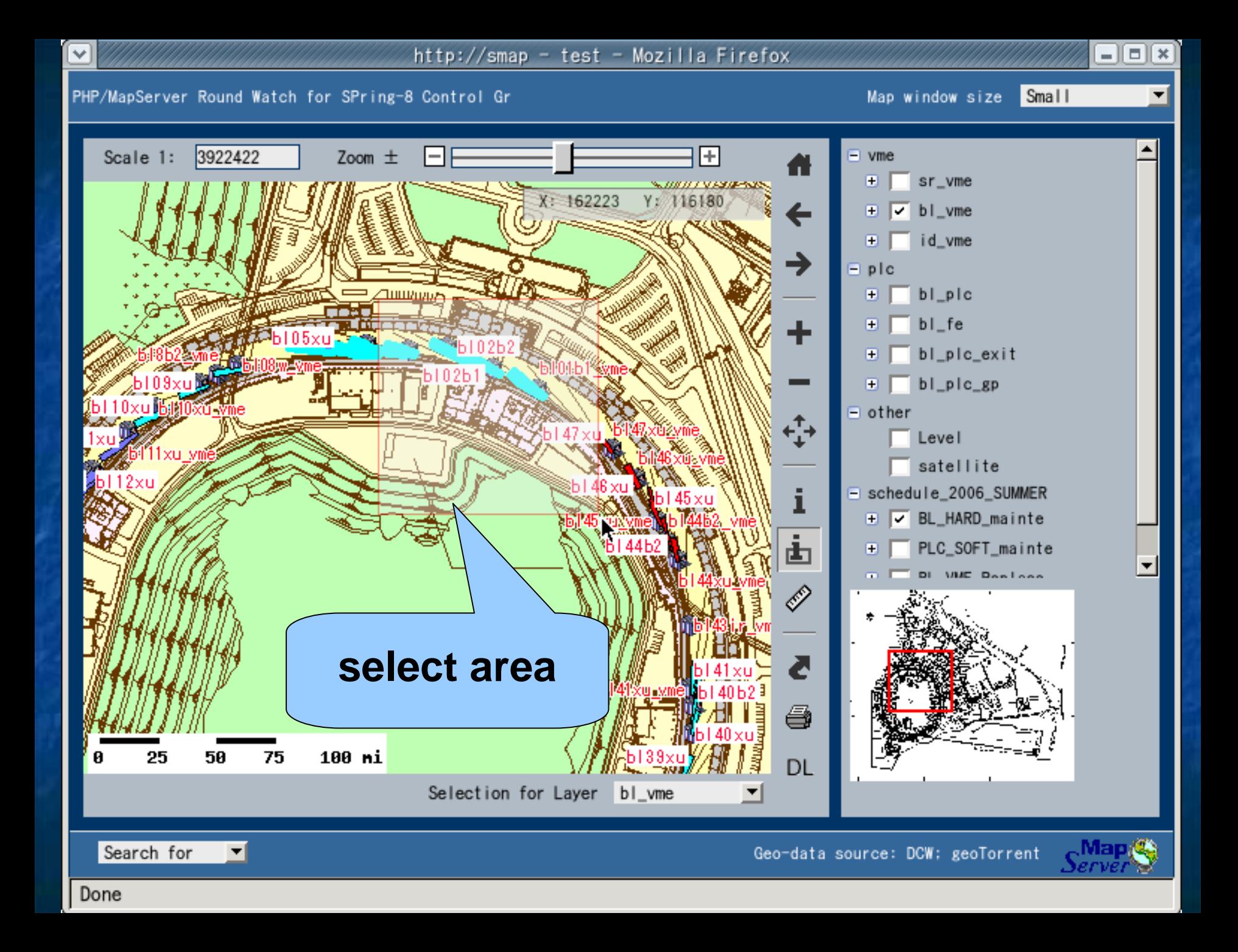

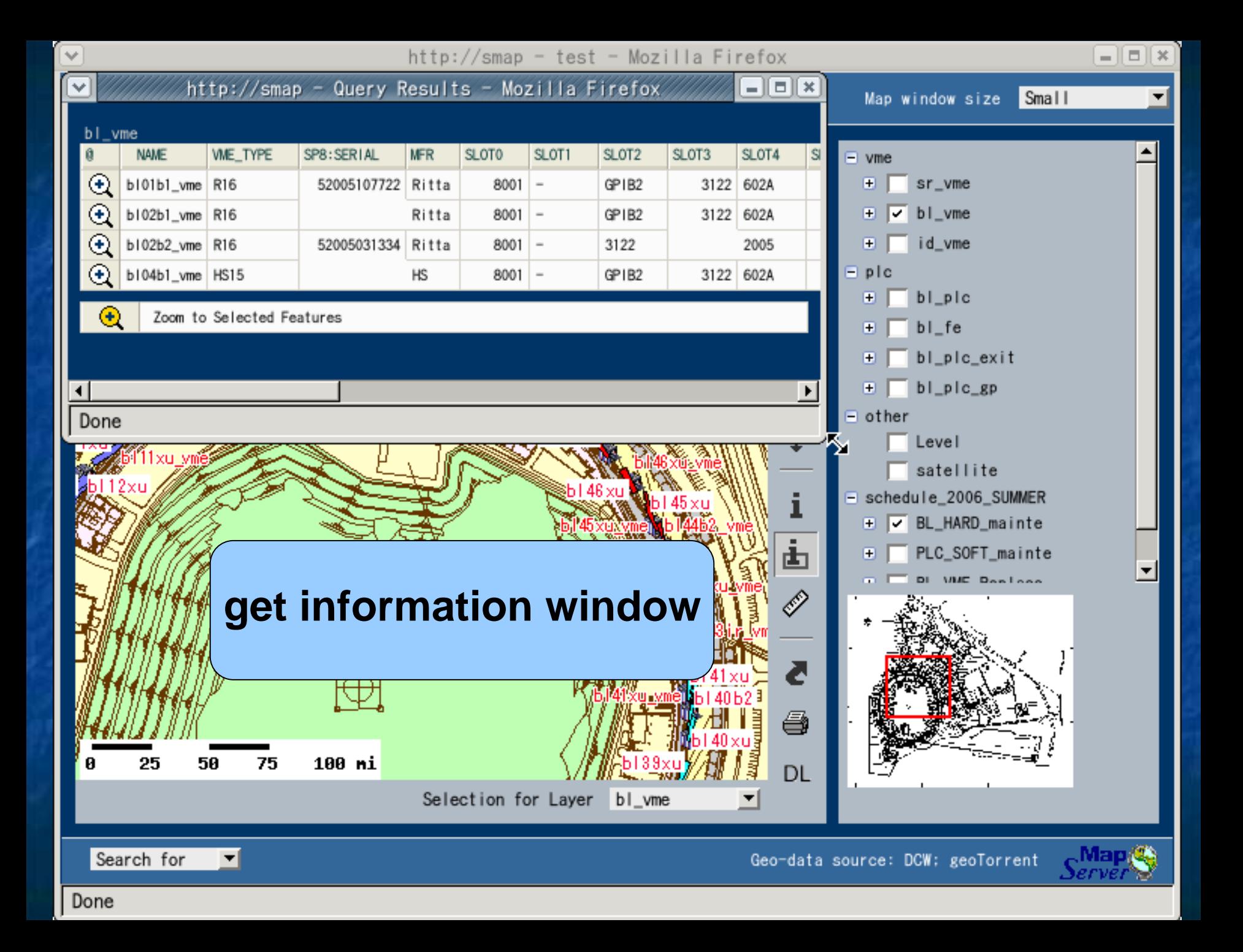

## Alarm display for SCSS<br>prototype linac

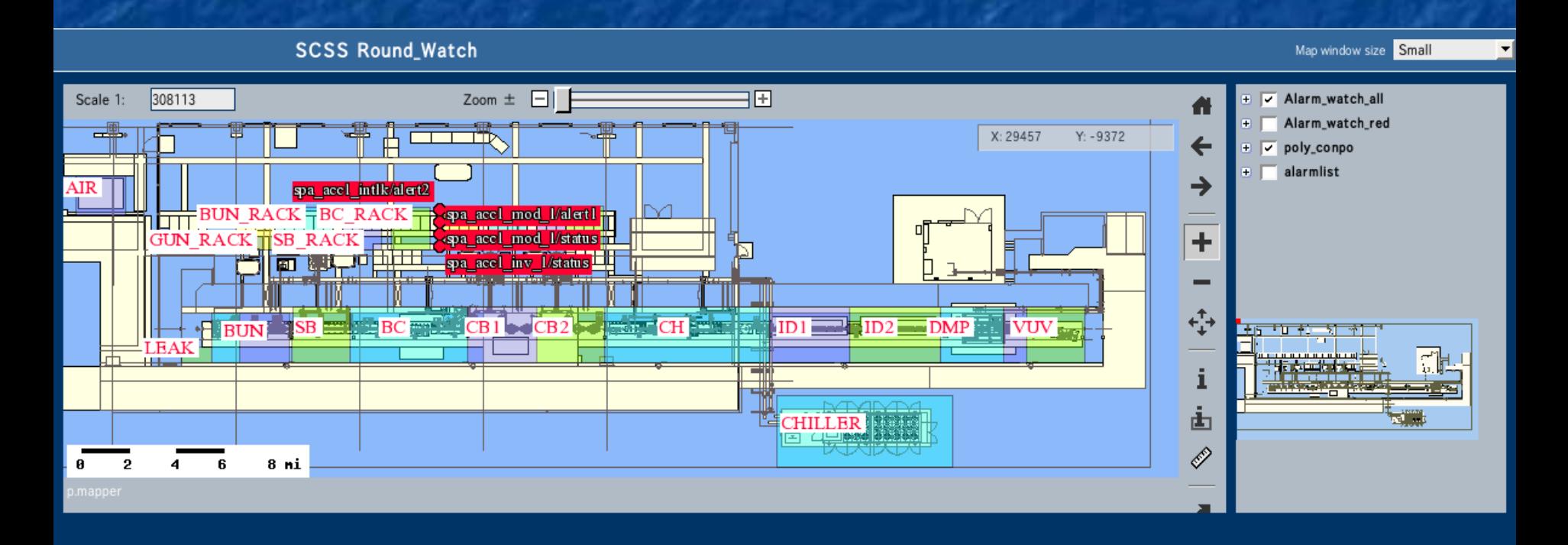

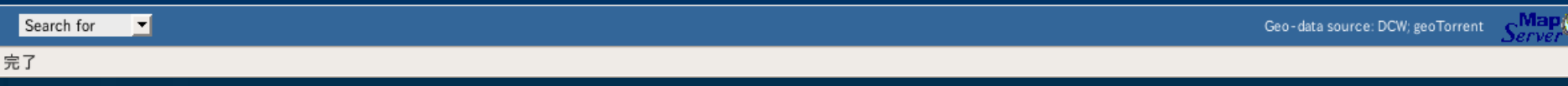

### Alarm display for SCSS<br>prototype linac

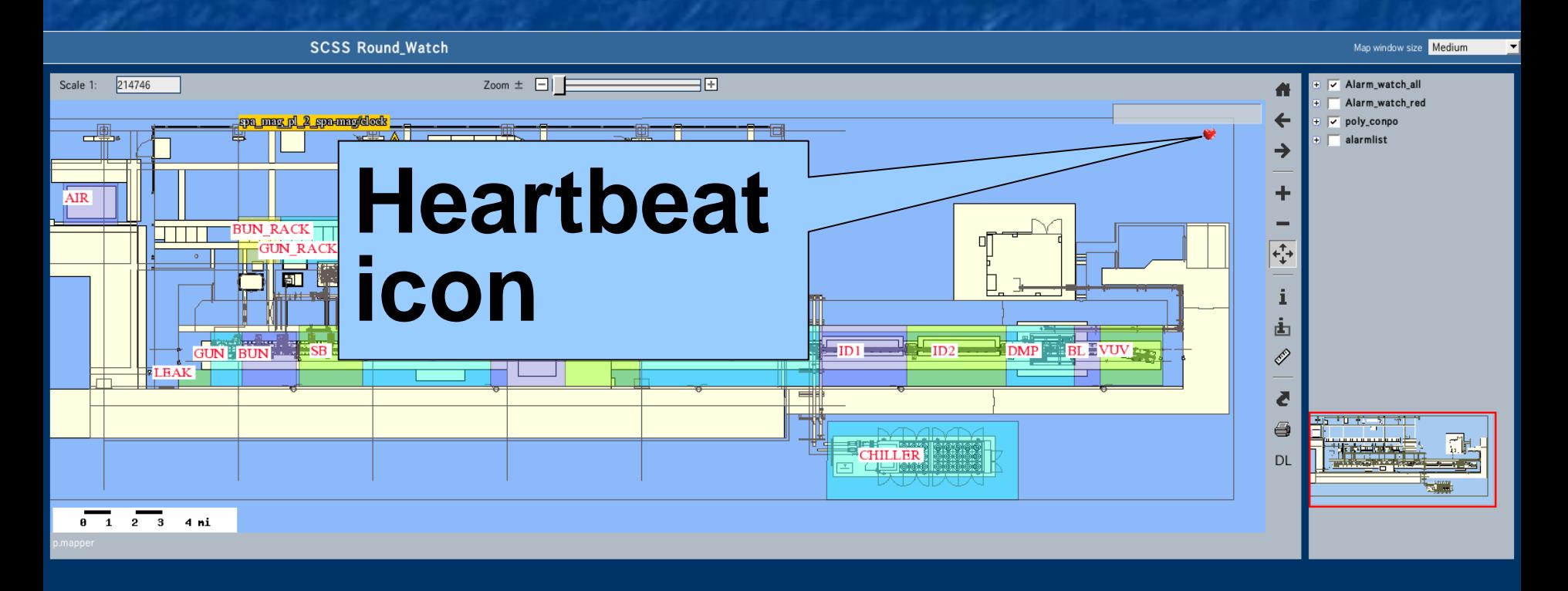

# Alarm display for SCSS<br>prototype linac

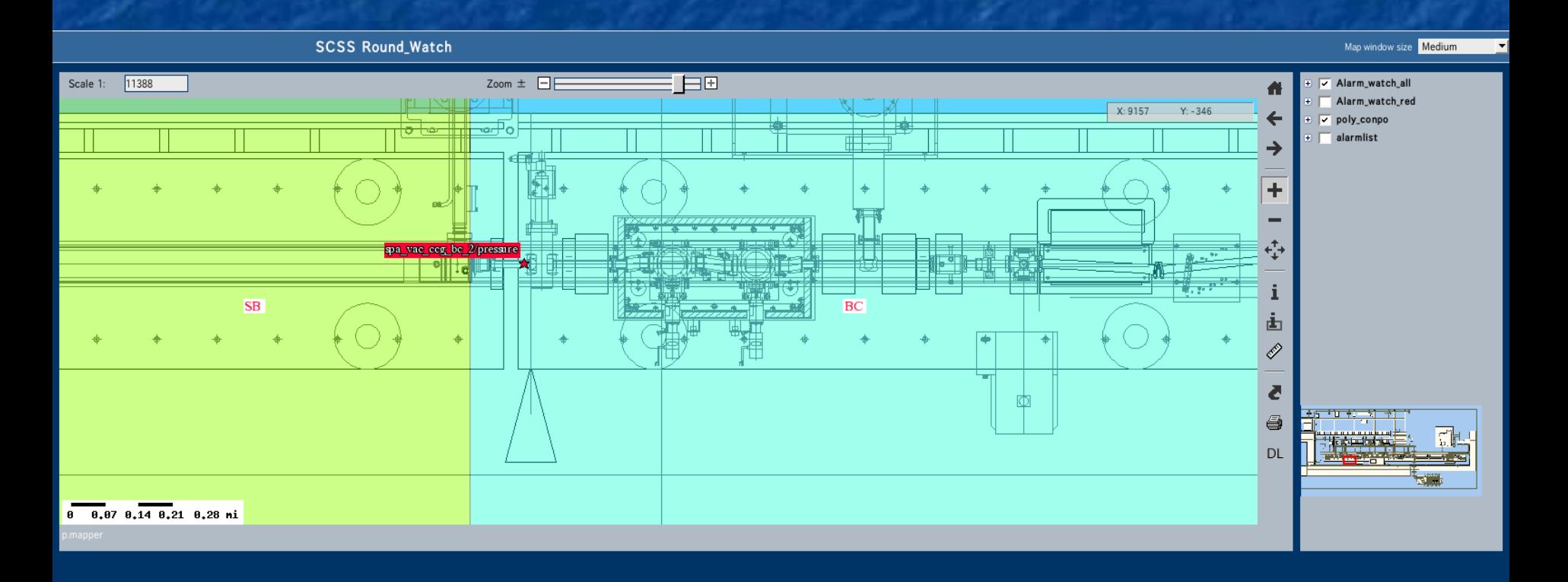

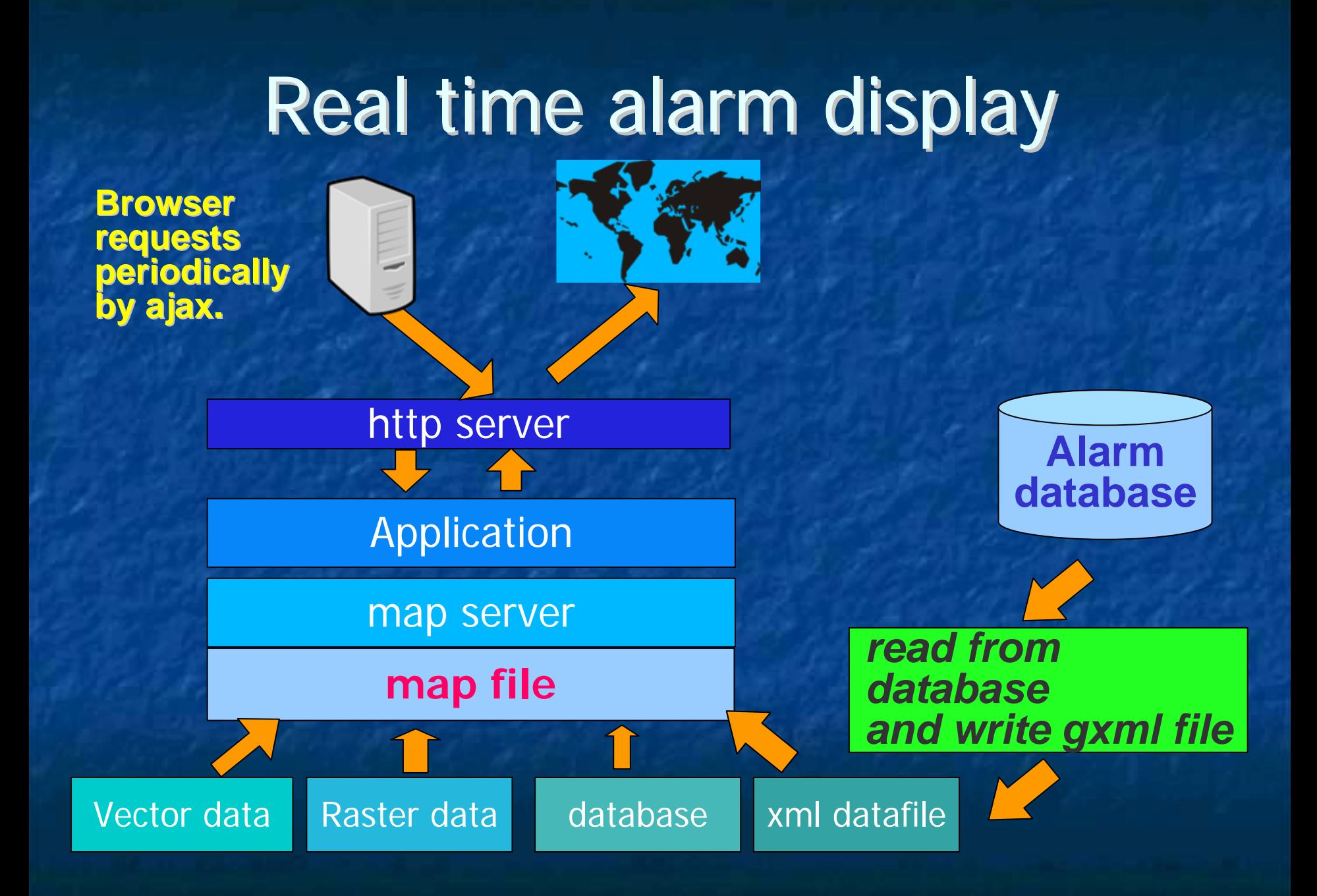

**About 1 man month to develop equipment<br>About 1 man month to develop equipment management system from zero.** Begin with little knowledge on PHP and javascript. **<u>■ Understanding mapfile</u> About 1 week to develop alarm display.** ■ Little effort to convert Autocad .dxf to shapefile F. **Example 15 The State of GIS utility program. . Data entry into MapServer is under way.** 

**About 1 man month to develop equipment<br>About 1 man month to develop equipment management system from zero.** Begin with little knowledge on PHP and Javascript. **<u>■ Understanding mapfile</u> About 1 week to develop alarm display.** ■ Little effort to convert Autocad .dxf to shapefile F. **Example 15 The State of GIS utility program. . Data entry into MapServer is under way.** 

**About 1 man month to develop equipment<br>About 1 man month to develop equipment management system from zero.** Begin with little knowledge on PHP and Javascript. **■ Understanding mapfile. About 1 week to develop alarm display.** ■ Little effort to convert Autocad .dxf to shapefile F. **Example 15 The State of GIS utility program. . Data entry into MapServer is under way.** 

**About 1 man month to develop equipment<br>About 1 man month to develop equipment management system from zero.** Begin with little knowledge on PHP and javascript. **<u>■ Understanding mapfile</u> About 1 week to develop alarm display.** ■ Little effort to convert Autocad .dxf to shapefile F. **Example 15 The State of GIS utility program. . Data entry into MapServer is under way.** 

**About 1 man month to develop equipment<br>About 1 man month to develop equipment management system from zero.** Begin with little knowledge on PHP and javascript. **<u>■ Understanding mapfile</u> About 1 week to develop alarm display. Example 12 External Little effort to convert Autocad .dxf to** shapefile F. **Example 15 utility program. . Data entry into MapServer is under way.** 

**About 1 man month to develop equipment<br>About 1 man month to develop equipment management system from zero.** Begin with little knowledge on PHP and javascript. **<u>■ Understanding mapfile</u> About 1 week to develop alarm display.** ■ Little effort to convert Autocad .dxf to shapefile F. **Example 15 The State of GIS utility program. . Data entry into MapServer is under way.** 

Geographic presentation of accelerator is very useful for equipment management. **NapServer provides easy way to develop** our own google map like system **EXPERIGE Application development was easy. Data entry requires huge effort.** 

Geographic presentation of accelerator is very useful for equipment management. **NapServer provides easy way to develop MapServer provides easy way to develop EXPERIGE Application development was easy. Data entry requires huge effort.** 

Geographic presentation of accelerator is very useful for equipment management. **NapServer provides easy way to develop** our own google map like system **Example Application development was easy. Data entry requires huge effort.** 

Geographic presentation of accelerator is very useful for equipment management. **NapServer provides easy way to develop** our own google map like system **Example Application development was easy.** F. **Especially, very quick development for alarm Especially, very quick development for alarm display system. Data entry requires huge effort.** 

Geographic presentation of accelerator is very useful for equipment management. **NapServer provides easy way to develop** our own google map like system **EXPERIGE Application development was easy. Data entry requires huge effort.** 

Geographic presentation of accelerator is very useful for equipment management. **NapServer provides easy way to develop** our own google map like system **EXPERIGE Application development was easy. Data entry requires huge effort.** F. **Personal data entry system**  $\blacksquare$  Everybody can enter data from web.

Geographic presentation of accelerator is very useful for equipment management. **NapServer provides easy way to develop** our own google map like system **EXPERIGE Application development was easy. Data entry requires huge effort.** F. **Personal data entry system**  $\blacksquare$  Everybody can enter data from web. **Examer Generated Media** Consumer Generated Media

Geographic presentation of accelerator is very useful for equipment management. **NapServer provides easy way to develop** our own google map like system **EXPERIGE Application development was easy. Data entry requires huge effort.** F. **Personal data entry system**  $\blacksquare$  Everybody can enter data from web. **Examer Generated Media** Consumer Generated Media  $\blacksquare$  Web 2.0 keyword